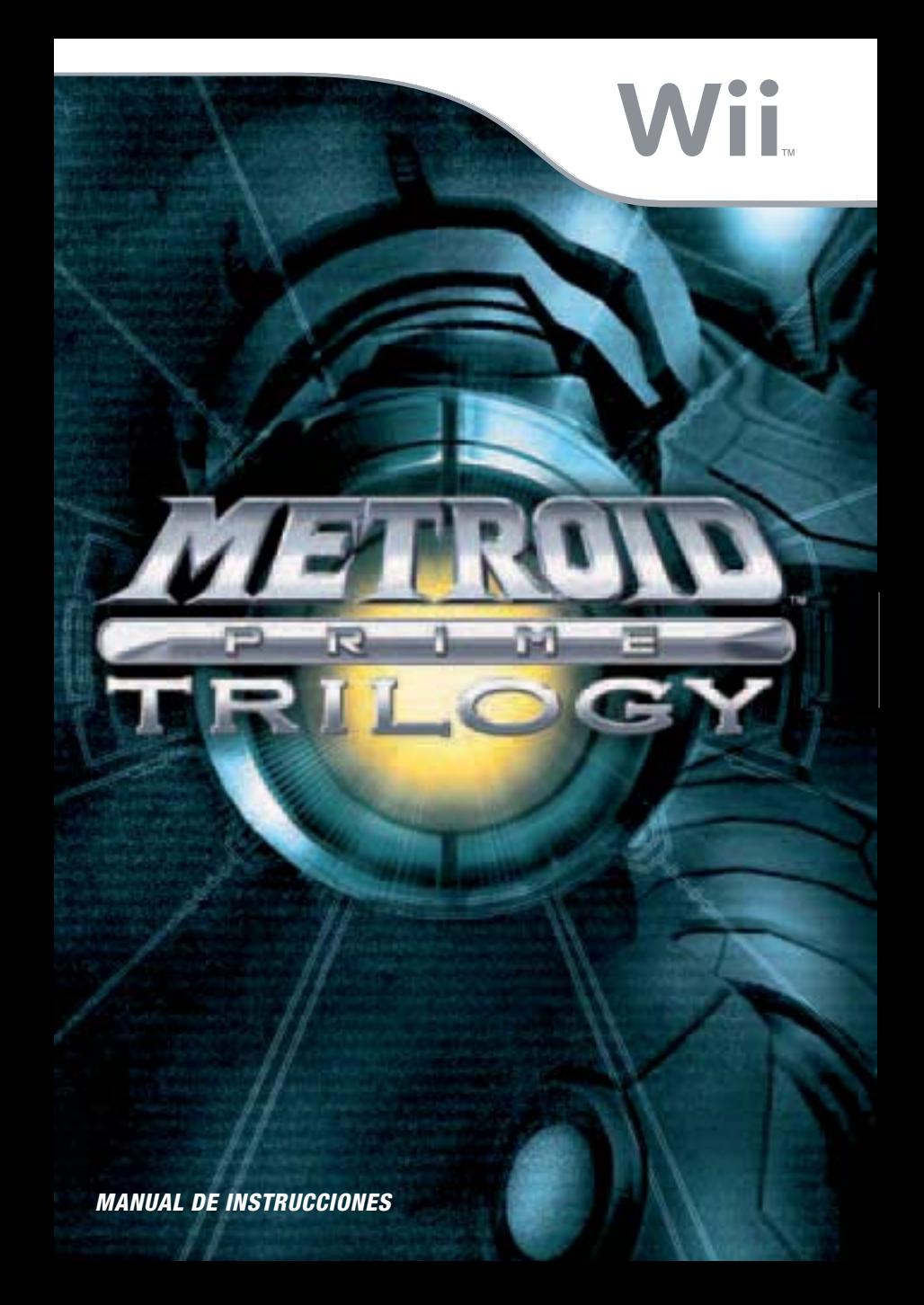

Los manuales proporcionados con este programa son reproducciones digitales fieles de los manuales impresos originales. Algunos contenidos podrían resultar inapropiados para los jugadores actuales. Asimismo, es posible que incluyan referencias a funciones del juego no disponibles en esta versión, así como a información obsoleta para el consumidor (por ejemplo, garantías e información de contacto).

Para obtener más información sobre este producto, consulta el siguiente sitio web: www.nintendo.com

Para obtener asistencia técnica, consulta el manual de instrucciones de la consola Wii U o visita:

support.nintendo.com

Para obtener información sobre la clasificación por edades de este o cualquier otro título, consulta el sitio web correspondiente a tu región. PEGI (Europa): www.pegi.info USK (Alemania): www.usk.de Classification Operations Branch (Australia): www.classification.gov.au OFLC (Nueva Zelanda): www.classificationoffice.govt.nz Rusia: minsvyaz.ru/ru/doc/index.php?id\_4=883

#### [0109/ESP/RVL]

*Este sello garantiza que Nintendo ha comprobado el producto y que cumple nuestros exigentes requisitos de fabricación, fiabilidad y potencial de entretenimiento. Busca siempre este sello cuando compres juegos y accesorios para asegurar una total compatibilidad con tu producto Nintendo.*

**Original Nintendo** Seal of Quality

Gracias por adquirir METROID PRIME™ TRILOGY para tu consola Wii™.

**IMPORTANTE: Lee con atención el manual de precauciones que se incluye con este producto antes de utilizar la consola, un disco o un accesorio de Nintendo®. Dicho manual incluye información de seguridad importante.**

**Lee este manual de instrucciones en su totalidad para poder disfrutar al máximo de tu nuevo juego. El manual contiene información importante sobre la garantía y la línea de atención al cliente; guárdalo como referencia.**

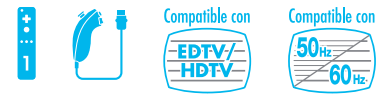

**ESTE JUEGO ES COMPATIBLE CON LOS MODOS 50 Hz (576i) Y 60 Hz (480i).**

#### INFORMACIÓN LEGAL IMPORTANTE

ESTE JUEGO DE NINTENDO NO ESTÁ DISEÑADO PARA SU USO CON UN DISPOSITIVO ILEGAL. EL USO DE CUALQUIER DISPOSITIVO DE ESTA ÍNDOLE ANULARÁ LA GARANTÍA DE TU PRODUCTO NINTENDO. LA COPIA DE LOS JUEGOS DE NINTENDO ES ILEGAL Y QUEDA TERMINANTEMENTE PROHIBIDA POR LAS LEYES NACIONALES E INTERNACIONALES DE PROPIEDAD INTELECTUAL.

DOLBY, PRO LOGIC, AND THE DOUBLE-D SYMBOL ARE TRADEMARKS OF DOLBY LABORATORIES . MANUFACTURED UNDER LICENSE FROM DOLBY LABORATORIES.

THIS GAME IS PRESENTED IN DOLBY® PRO LOGIC® II SURROUND SOUND. CONNECT YOUR GAME CONSOLE TO A SOUND SYSTEM WITH DOLBY PRO LOGIC, DOLBY PRO LOGIC II, OR DOLBY PRO LOGIC IIx DECODING TO EXPERIENCE THE EXCITEMENT OF SURROUND SOUND. YOU NEED TO ENABLE "SURROUND" IN THE SOUND SETTINGS OF THE GAME CONSOLE.

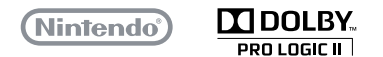

© 2002 – 2009 NINTENDO.

TM, ® AND THE Wii LOGO ARE TRADEMARKS OF NINTENDO. © 2009 NINTENDO.

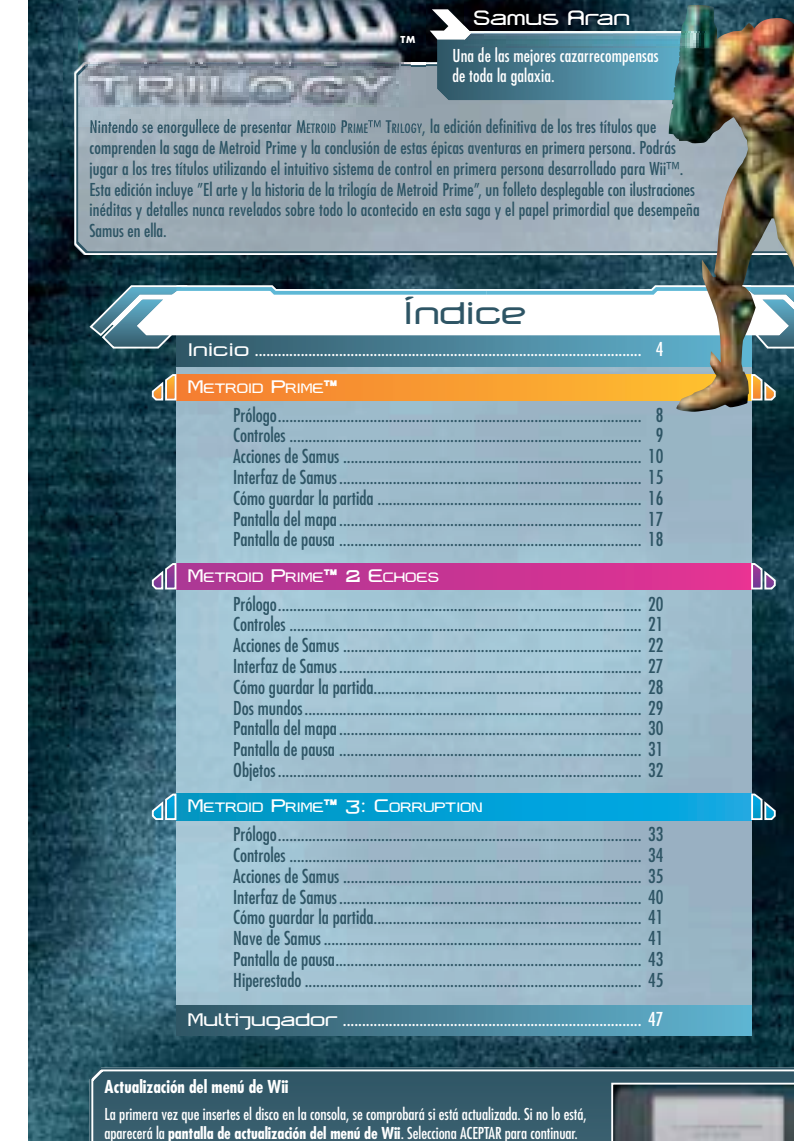

aparecerá la **pantalla de actualización del menú de Wii**. Selecciona ACEPTAR para continuar. La consola Wii debe tener la última actualización del **menú de Wii** para que se reproduzca el disco. Al actualizar el **menú de Wii**, es posible que se detecten modificaciones de hardware o software no autorizadas. Las actualizaciones pueden detectar y eliminar el contenido no autorizado y la consola

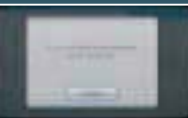

podría dejar de funcionar tras una actualización. La no aceptación de la actualización puede inutilizar este juego o futuros juegos. Ten en cuenta que Nintendo no garantiza que los programas o accesorios no autorizados sigan funcionando con la consola Wii tras esta u otras actualizaciones del **menú de Wii**.

# **Inicio**

**4**

 $\mathbf 1.$  Inserta el disco de METROID PRIME TRILOGY en la ranura para discos de la consola Wii. La consola se encenderá automáticamente y aparecerá la **pantalla de advertencia sobre salud y seguridad**. Cuando la hayas leído, pulsa el Botón A. La **pantalla de advertencia sobre salud y seguridad** aparecerá al encender la consola Wii, independientemente de si hay o no un disco insertado.

**2.** Apunta al Canal Disco en la **pantalla del menú de Wii**y pulsa el Botón A.

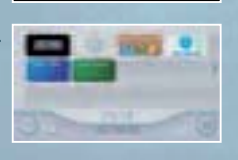

**METROLO TRILOGY**  $(0, 1)$  ,  $(0, 0)$ 

Se mostrará la **pantalla del canal**. Apunta a COMENZAR y pulsa el **3.** Botón A.

Aparecerá la **pantalla de advertencia sobre el uso de la correa**. **4.** Comprueba que tienes la correa bien puesta y pulsa el Botón A. Se abrirá la **pantalla del título**.

#### **Precaución: Usa la correa del mando de Wii**

Pasa la cuerda de la correa del mando de Wii a través del pasador del conector del Nunchuk. Inserta el conector del Nunchuk en el conector de la extensión externa que se encuentra en la parte inferior del mando de Wii. Pasa la mano por el lazo de la correa y sujeta el mando de Wii con firmeza. Ajusta el cierre para que no se suelte la correa, pero sin que te apriete demasiado. El cierre debe estar solo lo bastante ajustado como para que la correa no se mueva.

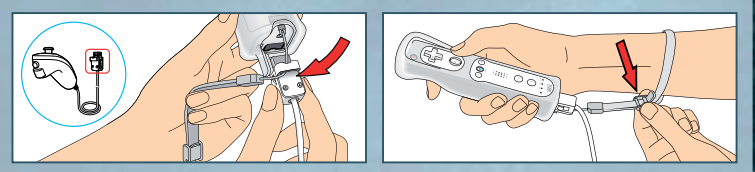

**PRECAUCIÓN:** Agarra siempre firmemente el mando de Wii y el Nunchuk™. Para evitar que se te escape el mando, usa siempre la funda del mando de Wii (RVL-022) y la correa; de lo contrario podrías dañar el mando o cualquier objeto que haya a tu alrededor, o incluso causar lesiones a otras personas. La funda del mando de Wii protegerá el mando en caso de que se caiga o salga disparado accidentalmente. Antes de ponerte a jugar, asegúrate de que guardas suficiente distancia con las personas y objetos que te rodean. Si tienes las manos húmedas o sudorosas, deja de jugar y sécatelas antes de continuar. El mando de Wii detecta incluso los movimientos más ligeros, así que no es necesario moverlo de manera brusca ni violenta.

Asegúrate de conectar el Nunchuk como se muestra. Pasa la cuerda de la correa del mando por el pasador del conector del Nunchuk para evitar que este se suelte del conector de la extensión externa del mando de Wii y golpee a alguna persona u objeto. **ADVERTENCIA:** Este producto no es apto para niños menores de 36 meses. La correa del mando de Wii podría enrollarse en el cuello.

Para obtener información adicional sobre salud y seguridad o sobre la instalación y el uso de accesorios compatibles con este título, consulta las respectivas secciones en el manual de instrucciones de la consola Wii.

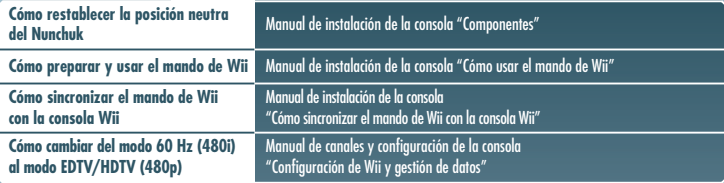

El idioma del juego dependerá de aquel que esté seleccionado en la configuración de la consola Wii. En este juego puedes elegir entre español, inglés, alemán, francés e italiano. Si la consola ya está configurada en uno de ellos, dicho idioma será el utilizado en el juego. Si la consola está configurada en un idioma no disponible en el juego, el idioma predeterminado será el inglés. Para cambiar el idioma, deberás modificarlo en la configuración de tu consola Wii. Consulta el manual de canales y configuración de la consola Wii para obtener información al respecto.

# **Selección de partidas**

En la **pantalla del título**, pulsa el Botón A y aparecerá la **pantalla de selección de partidas**. Para jugar una partida desde el principio, apunta a un archivo sin datos guardados (aparecerá el mensaje PARTIDA NUEVA). Para continuar una partida, apunta al archivo con datos guardados. A continuación, pulsa el Botón A para acceder al **menú principal**.

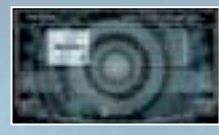

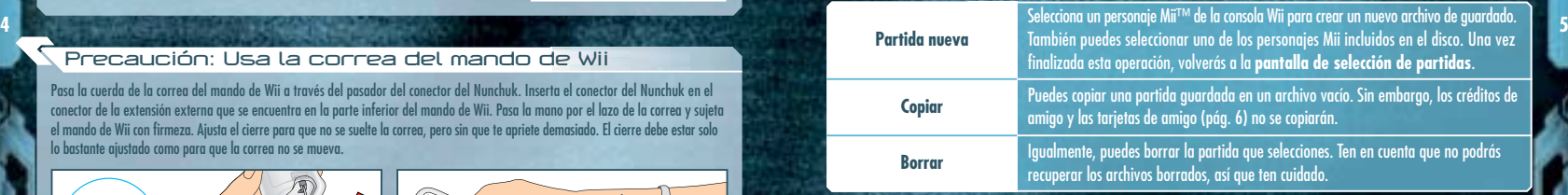

# **Menú principal**

#### **Un jugador**

El **modo para un jugador** te permite avanzar en el juego que elijas. Cuando juegues por primera vez, selecciona la dificultad entre NORMAL y VETERANA. Si ya dispones de una partida guardada, podrás continuar desde el punto en el que la dejaste.

- METROID PRIME  $(pág. 8)$
- METROID PRIME 2 ECHOES (pág. 20)
- METROID PRIME 3: CORRUPTION (pág. 33)

#### **Multijugador de MP2 Echoes**

Entre dos y cuatro jugadores podrán disfrutar de este modo de juego (pág. 47). Para ello, cada jugador necesitará un mando de Wii y un Nunchuk.

#### **Opciones**

**6**

Puedes modificar los ajustes de los juegos desde el **menú de opciones**. Para ello, elige la sección cuyos ajustes quieres modificar. Para restaurar la configuración inicial, selecciona POR DEFECTO. Cuando regreses al **menú principal**, los cambios que hayas realizado se guardarán automáticamente.

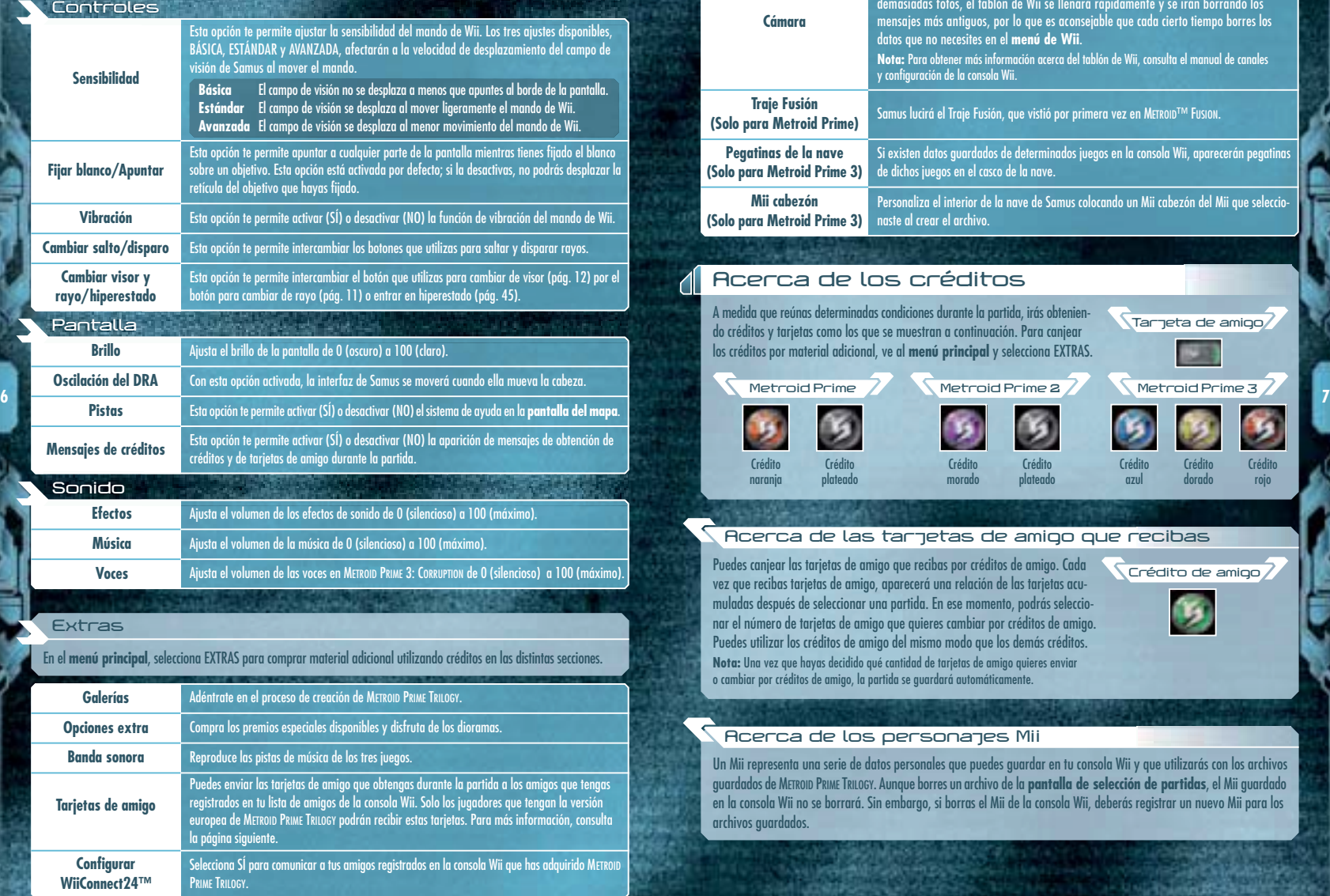

#### **Cámara**Puedes hacer fotos durante la partida pulsando arriba en la cruz de control. Las fotos que hagas se colgarán automáticamente en el tablón de Wii. Ten en cuenta que, si haces demasiadas fotos, el tablón de Wii se llenará rápidamente y se irán borrando los mensajes más antiguos, por lo que es aconsejable que cada cierto tiempo borres los datos que no necesites en el **menú de Wii**. **Nota:** Para obtener más información acerca del tablón de Wii, consulta el manual de canales y configuración de la consola Wii. **Traje Fusión<br>** (Solo para Metroid Prime) Samus lucirá el Traje Fusión, que vistió por primera vez en METROID™ Fusion. **Pegatinas de la nave (Solo para Metroid Prime 3)** Si existen datos guardados de determinados juegos en la consola Wii, aparecerán pegatinas de dichos juegos en el casco de la nave. **Mii cabezón (Solo para Metroid Prime 3)** Personaliza el interior de la nave de Samus colocando un Mii cabezón del Mii que seleccionaste al crear el archivo.Algunos de los premios que compres en el **menú de extras** estarán disponibles durante la partida.

**Opciones extra**

# **Acerca de los créditos**

A medida que reúnas determinadas condiciones durante la partida, irás obteniendo créditos y tarjetas como los que se muestran a continuación. Para canjear los créditos por material adicional, ve al **menú principal** y selecciona EXTRAS. **Tarjeta de amigo**

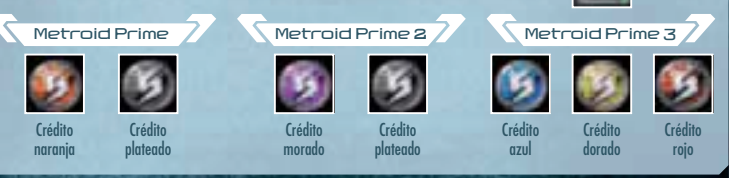

**Crédito de amigo**

### **Acerca de las tarjetas de amigo que recibas**

Puedes canjear las tarjetas de amigo que recibas por créditos de amigo. Cada vez que recibas tarjetas de amigo, aparecerá una relación de las tarjetas acumuladas después de seleccionar una partida. En ese momento, podrás seleccionar el número de tarjetas de amigo que quieres cambiar por créditos de amigo. Puedes utilizar los créditos de amigo del mismo modo que los demás créditos. **Nota:** Una vez que hayas decidido qué cantidad de tarjetas de amigo quieres enviar o cambiar por créditos de amigo, la partida se guardará automáticamente.

### **Acerca de los personajes Mii**

Un Mii representa una serie de datos personales que puedes guardar en tu consola Wii y que utilizarás con los archivos guardados de METROID PRIME TRILOGY. Aunque borres un archivo de la **pantalla de selección de partidas**, el Mii guardado en la consola Wii no se borrará. Sin embargo, si borras el Mii de la consola Wii, deberás registrar un nuevo Mii para los archivos guardados.

**COMPANY CONTRACTOR** 

# **METROID PRIME**™

**8**

En el año cósmico 20X5, una nave de exploración de la Federación Galáctica que regresaba a la base fue abordada y completamente destruida por los piratas espaciales. Esta nave transportaba varios ejemplares de una forma de vida desconocida recientemente descubierta en el planeta SR388: el metroide. Los piratas espaciales trasladaron los metroides a su base del planeta Zebes.

La Federación Galáctica le encomendó a la cazarrecompensas Samus Aran la arriesgada misión de aniquilar completamente a los piratas espaciales y a los metroides. Para ello, Samus se infiltró en la base de Zebes y, tras una encarnizada lucha, acabó con el Cerebro Madre, una forma de vida biomecánica que controlaba el planeta. La misión había sido todo un éxito y parecía que la amenaza de los piratas espaciales había sido frustrada...

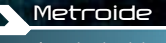

Esta forma de vida voladora posee la capacidad de absorber la energía de otras criaturas vivas y se multiplica al exponerse a la radiación beta.

Sin embargo, unos pocos piratas consiguieron escapar a su sino en una nave espacial que orbitaba alrededor del planeta Zebes.

Los piratas espaciales supervivientes se dividieron en dos grupos: el primero regresó a Zebes para comenzar a reconstruir sus instalaciones, mientras que el segundo partió en busca de un planeta que contara con poderosos recursos energéticos. La ardua búsqueda de estos últimos se vio recompensada cuando detectaron una potente señal energética proveniente del planeta Tallon IV.

tardaron en localizar el origen de las emanaciones energéticas: un meteoro sellado bajo las ruinas de un templo Chozo. La sustancia que desprendía el meteoro, denominada Phazon, poseía una capacidad de mutación nunca vista. Al descubrirlo, los piratas espaciales comenzaron a experimentar con todas las formas de vida autóctonas de Tallon IV que encontraban, exponiéndolas al Phazon y estudiando las horribles mutaciones que sufrían. Al mismo tiempo, concentraron sus esfuerzos en apoderarse del meteoro, pues pensaban que era la fuente de Phazon. Para hacerse con él, intentaron penetrar por todos los medios en el área subterránea del templo Chozo, pero fueron incapaces de resolver el enigma que permitía el acceso al corazón del templo.

En estos momentos, el radar de la nave de Samus acaba de detectar una nave de los piratas espaciales en órbita alrededor de Tallon IV...

# **Controles**

Para jugar a METROID PRIMEnecesitas un mando de Wii y un Nunchuk. A medida que avances en el juego, podrás realizar los movimientos descritos en color rojo.

Este juego no es compatible con el mando de Nintendo GameCube™.

### **Nunchuk**

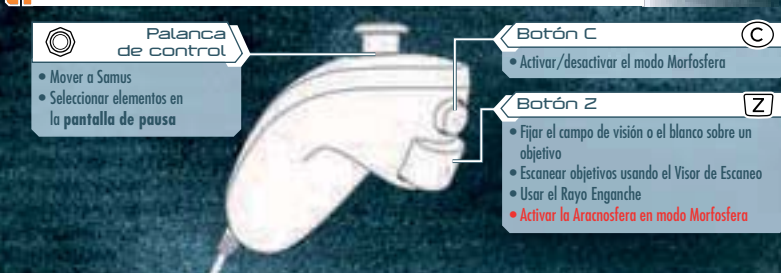

# **Mando de Wii**

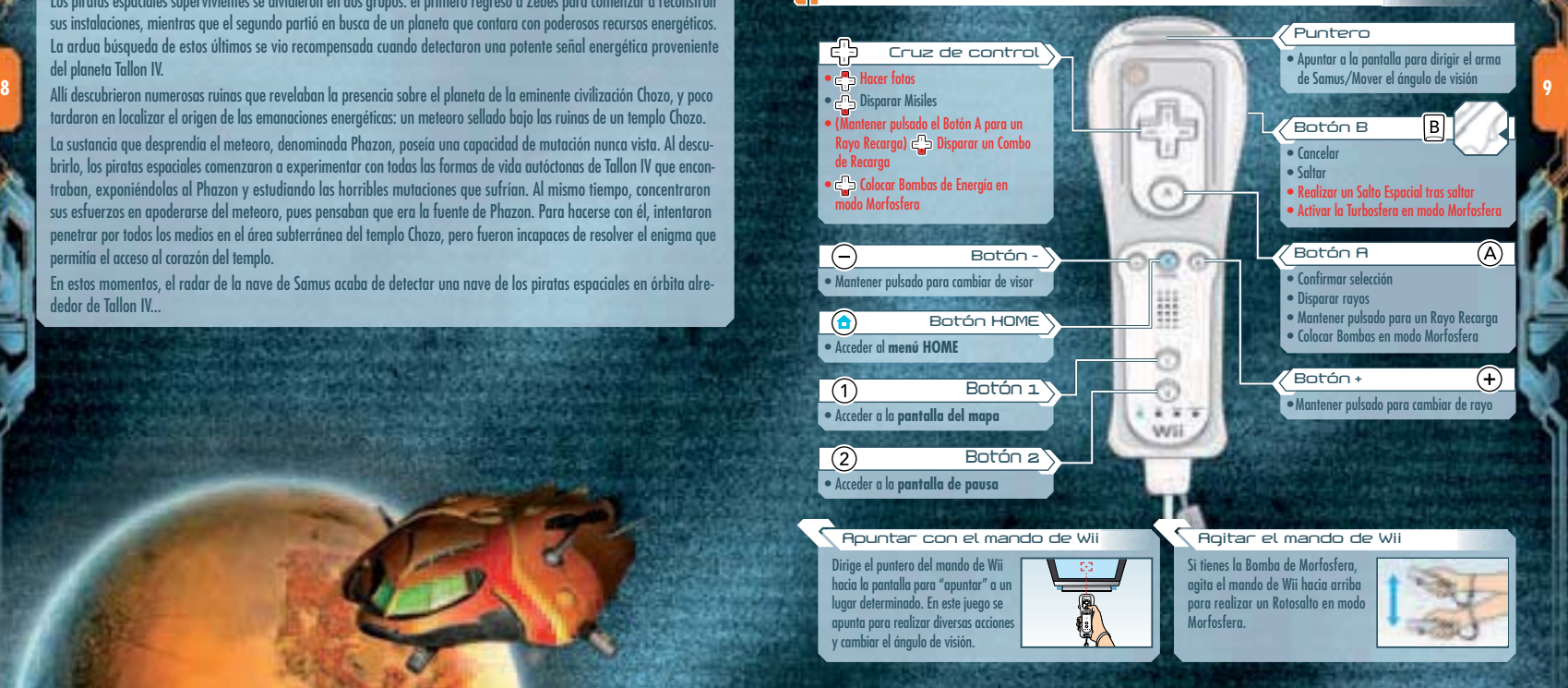

# **Acciones de Samus**

## **Desplazarse/Saltar/Salto Espacial**

Utiliza la palanca de control para mover a Samus y pulsa el Botón B para saltar. Si pulsas de nuevo el Botón B cuando Samus esté en el aire, efectuará un Salto Espacial (un segundo salto).

# **Cómo apuntar y cambiar el ángulo de visión**

Apunta con el mando de Wii hacia donde quieras disparar rayos y Misiles. Si apuntas al borde de la pantalla, el ángulo de visión se moverá en esa dirección.

**Nota:** Para configurar la sensibilidad del mando, accede al **menú de controles** y selecciona SENSIBILIDAD (pág. 6).

#### **Retícula**

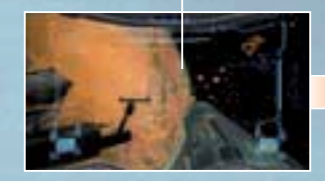

**10**

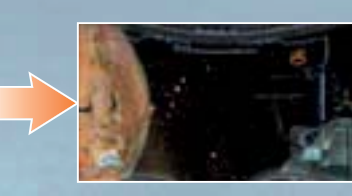

# **11**<br>**11** Cómo fijar el blanco sobre un objetivo el proportidad de la composición de la composición de la composición de la composición de la composición de la composición de la composición de la composición de la composic

Mantén pulsado el Botón Z para fijar el blanco en un enemigo cercano o para fijar el campo de visión y suéltalo para cancelar esta función. Si desactivas la opción FIJAR BLANCO/APUNTAR (pág. 6), los rayos y Misiles (pág. 11) que dispares irán dirigidos hacia el objetivo sobre el que fijes el blanco.

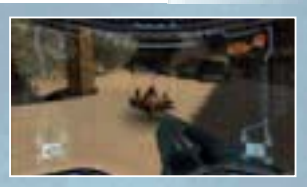

#### **Cómo apuntar con el blanco fijado**

Cuando la opción FIJAR BLANCO/APUNTAR está activada (por defecto), podrás apuntar con total libertad a cualquier punto de la pantalla mientras mantienes fijado el blanco sobre un objetivo. De esta manera, podrás disparar el arma de rayo hacia donde apuntes, pero los Misiles seguirán dirigiéndose al objetivo fijado.

#### **Cómo moverte con el blanco fijado**

HOLD MINUT

Utiliza la palanca de control mientras mantienes fijado el blanco sobre un enemigo para moverte a su alrededor. Si fijas el blanco y pulsas el Botón B mientras te mueves a los lados, efectuarás un salto lateral.

### **Rayos**

Pulsa el Botón A para disparar o mantenlo pulsado para cargar el cañón y disparar un Rayo Recarga cuando lo sueltes. Mientras mantienes pulsado el Botón A, el cañón atraerá las cápsulas y municiones cercanas.

# **Cómo cambiar de arma de rayo**

Mantén pulsado el Botón + para desplegar la **pantalla de selección de rayo**. A continuación, apunta al rayo que quieras utilizar y suelta el Botón +.

**Nota:** Cuando utilices un arma de rayo distinta del Rayo, puedes cambiar rápidamente a esta última pulsando el Botón +.

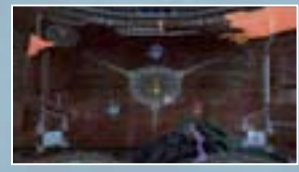

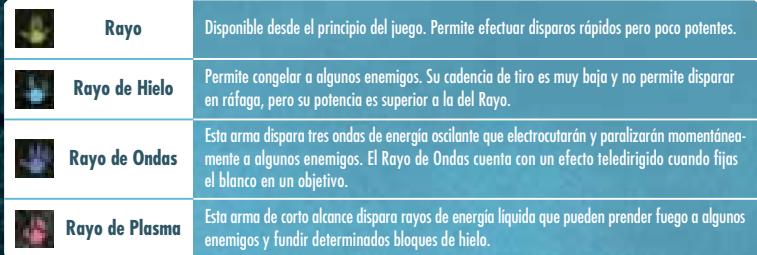

### **Lanzamisiles**

Pulsa abajo en la cruz de control para disparar Misiles. Cuando tengas fijado el blanco en un objetivo y dispares un Misil, este se dirigirá directamente hacia el objetivo. El contador de Misiles disminuirá cada vez que utilices el Lanzamisiles.

# **Combo de Recarga**

A medida que progreses en el juego y obtengas el Combo de Recarga para cada arma de rayo, podrás combinar los Misiles con dichas armas para realizar un disparo devastador. Mantén pulsado el Botón A para un Rayo Recarga y, a continuación, pulsa abajo en la cruz de control sin soltar el Botón A. El número de Misiles que consuma el Combo de Recarga y el efecto que tenga dependerá del arma de rayo que estés utilizando.

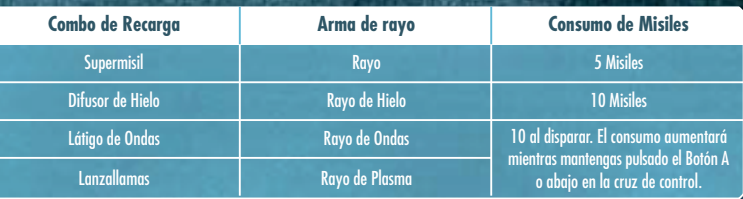

**CAN A PERMIT MADE** 

# **Rayo Enganche**

Utiliza el Rayo Enganche para hacer que Samus se cuelgue de un Punto de Enganche y se balancee para saltar grandes distancias. Mantén pulsado el Botón Z para fijar el blanco en un Punto de Enganche (el Rayo Enganche se disparará automáticamente) y suéltalo para descolgar a Samus. Mientras Samus se esté balanceando, suelta el Botón Z cuando se encuentre a la altura máxima para que salte la mayor distancia posible.

#### **Punto de Enganche**

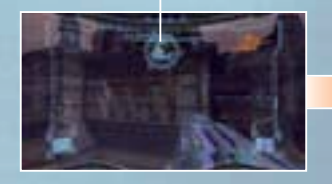

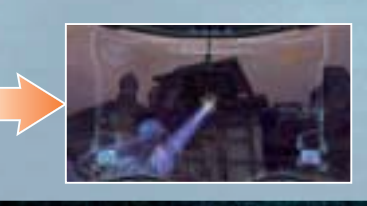

### **Visores**

**12**

Samus dispone de cuatro visores con los que podrá realizar múltiples funciones. Utiliza las características específicas de cada visor para abrirte camino a través de Tallon IV y luchar contra tus enemigos.

#### **Cómo cambiar de visor**

Mantén pulsado el Botón – para desplegar la **pantalla de selección de visor**. A continuación, apunta al visor que quieras utilizar y suelta el Botón – para equiparlo. Necesitas utilizar todos los visores para avanzar en el juego. También puedes desactivar el Visor de Escaneo pulsando el Botón A.

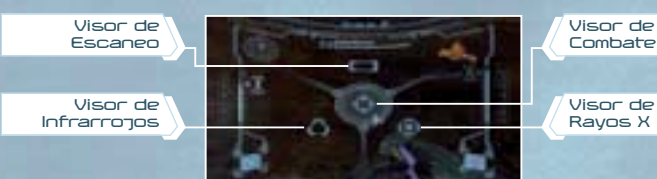

#### **Visor de Combate**

Este visor predeterminado es el que más utilizará Samus al luchar contra sus enemigos.

#### **Visor de Escaneo**

Este visor permite escanear criaturas y terminales de ordenador para recoger información. Sin embargo, mientras Samus utilice el Visor de Escaneo, no podrá disparar ningún arma.

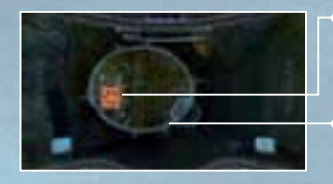

#### **Objetivos escaneables**

Los objetivos importantes aparecen en rojo, mientras que otros aparecen en naranja. Los símbolos semitransparentes indican objetivos ya escaneados.

**Retícula de escaneo**

Fija el cursor sobre las criaturas y las diversas sustancias que encuentres para escanearlas.

#### **Cómo escanear un objetivo**

Mantén pulsado el Botón Z para fijar la retícula de escaneo sobre un objetivo. Con este visor, Samus puede activar algunos dispositivos, así como escanear y descargar información importante en el Banco de Datos (pág. 18).

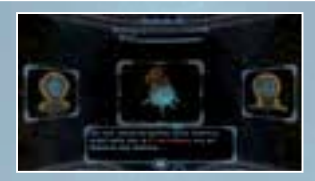

#### **Visor de Infrarrojos**

El escaneo por infrarrojos posibilita detectar las diferencias térmicas de los alrededores. También permite localizar la posición o el punto débil de ciertos enemigos imperceptibles con el Visor de Combate o detectar zonas de anormalidad térmica.

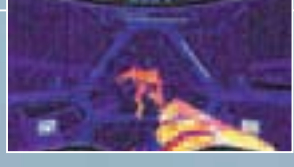

#### **Visor de Rayos X**

Este visor permite a Samus ver a través de los muros y encontrar pasadizos ocultos u objetos invisibles, además de localizar a cualquier enemigo que utilice un camuflaje óptico para ocultar su presencia.

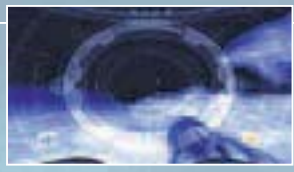

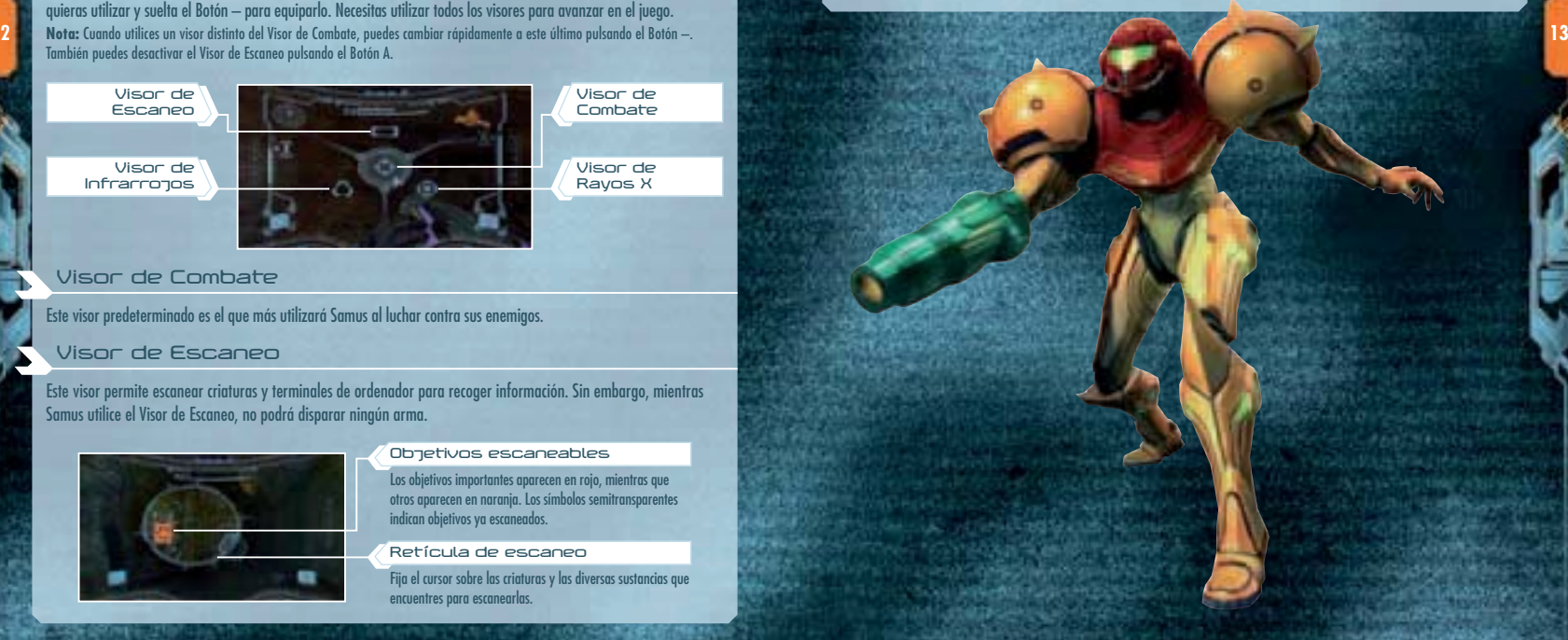

## **Morfosfera**

Pulsa el Botón C para entrar en modo Morfosfera y recorrer pasajes estrechos, como conductos de ventilación o pasadizos ocultos. Para desactivar este modo, pulsa de nuevo el Botón C.

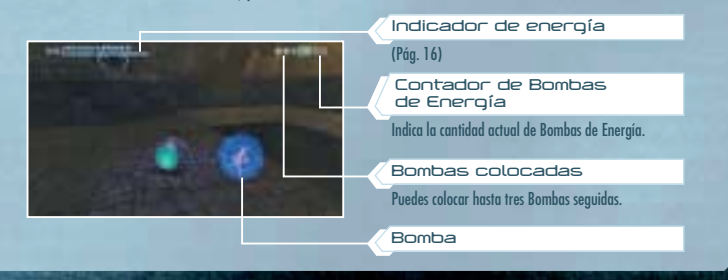

#### **Bomba de Morfosfera**

Pulsa el Botón A para colocar Bombas y dañar a tus enemigos o destruir determinados suelos y paredes con las explosiones producidas. También puedes aprovechar la explosión para realizar un Salto Bomba en modo Morfosfera.

#### **Rotosalto**

Agita el mando de Wii hacia arriba al principio del juego o una vez que hayas recuperado las Bombas para realizar un salto en modo Morfosfera.

#### **Turbosfera**

**14**

A medida que avances en el juego, y una vez que obtengas la Turbosfera, podrás activar el Turbo si mantienes pulsado el Botón B y después lo sueltas. Cuanto más tiempo mantengas pulsado el Botón B, mayor será la eficacia del Turbo.

#### **Aracnosfera**

Una vez que obtengas la Aracnosfera, Samus podrá adherirse magnéticamente en modo Morfosfera a las pistas magnéticas si mantienes pulsado el Botón Z. Utiliza la palanca de control para desplazar a Samus por las pistas y suelta el Botón Z para que se despegue de ellas.

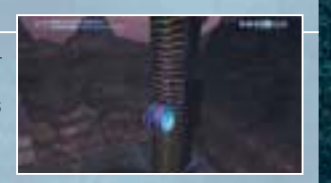

#### **Bomba de Energía**

Cuando hayas conseguido las Bombas de Energía, pulsa abajo en la cruz de control para colocar una y causar importantes daños a los enemigos que se encuentren en la extensa área de la explosión. Cada Bomba de Energía que coloques se descontará de tu reserva de Bombas de Energía.

# **Interfaz de Samus**

### **Datos del Visor de Combate**

Cuando Samus utilice el Visor de Combate (pág. 12), se desplegará una serie de datos básicos. Pulsa el Botón 1 para acceder a la **pantalla del mapa** (pág. 17) y el Botón 2 para acceder a la **pantalla de pausa** (pág. 18). **Nota:** La interfaz de Samus cambiará dependiendo de su estado o del equipamiento que utilice.

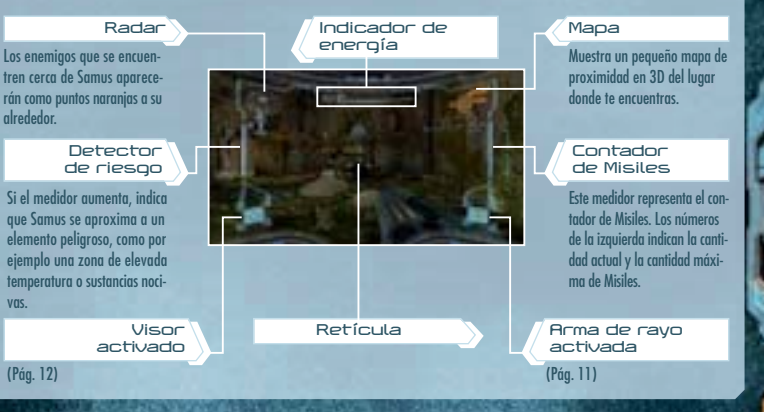

# **15 Retículas de localización y de objetivo fijado**

Cuando te acerques a una criatura u objeto sobre los que puedas fijar el blanco, aparecerá la retícula de localización. Si en ese momento fijas el blanco sobre el objetivo, aparecerá la retícula de objetivo fijado.

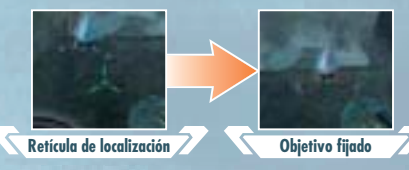

#### **Lectura del indicador de energía**

El indicador de energía representa el nivel de energía del escudo del Traje de Samus. Para restaurarlo, recoge cápsulas y Tanques de Energía, o entra en una Estación de Guardado o en la nave de Samus.

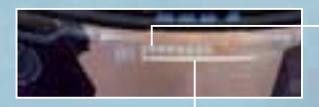

#### **Tanque de Energía**

Cada tanque que consigas restaurará el indicador de energía del escudo del Traje y aumentará su capacidad energética en 100 unidades.

#### **Indicador de energía**

El número de la izquierda representa el nivel actual de energía. Dicho nivel disminuye cuando Samus recibe daños y, cuando llega a cero, se vacía un Tanque de Energía.

#### **Game Over**

La partida termina cuando todos los Tanques de Energía están vacíos y el indicador de energía llega a cero. Para comenzar desde el último punto en el que guardaste la partida, selecciona SÍ con la palanca de control o la cruz de control y pulsa el Botón A. Si seleccionas NO, volverás a la **pantalla del título**.

# **Cómo guardar la partida**

Para guardar tus progresos, entra en una Estación de Guardado o en la nave de Samus. Para ello necesitarás dos bloques libres en la memoria de la consola Wii. Ten en cuenta que no podrás recuperar los archivos que sobrescribas, así que ten cuidado.

**Nota:** Para obtener información sobre cómo borrar archivos de la memoria de la consola Wii, consulta el manual de instalación de la consola Wii.

### **Estaciones de Guardado**

Encontrarás estos dispositivos dispersos por numerosas localizaciones. **Acerca de las puertas** Además de guardar la partida en ellas, podrás restablecer la energía de Samus, así que utilízalas siempre que puedas.

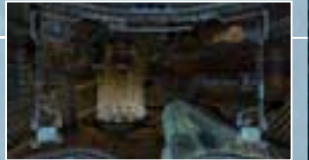

### **Nave de Samus**

**16**

Además de guardar la partida y restaurar la energía, la nave de combate de Samus te permite restablecer la munición de Misiles y de Bombas de Energía.

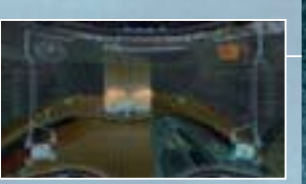

# **Pantalla del mapa**

Pulsa el Botón 1 para desplegar el mapa del área en la que te encuentres. Los lugares que hayas visitado aparecerán en naranja. Si pulsas el Botón A en la **pantalla del mapa**, se desplegará el mapa del mundo con las distintas partes del mundo que hayas visitado hasta el momento. Además, si descargas un mapa de área en una Estación del Mapa, los lugares que aún no hayas visitado aparecerán en azul.

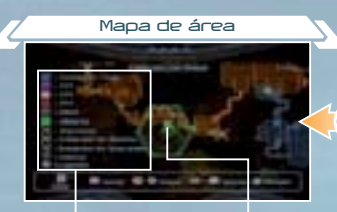

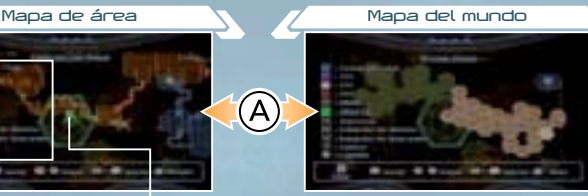

**Leyenda**

Los elementos señalados con "???"se irán revelando a medida que avances en el juego.

**Posición actual de Samus**Samus mira en la dirección que apunta la flecha.

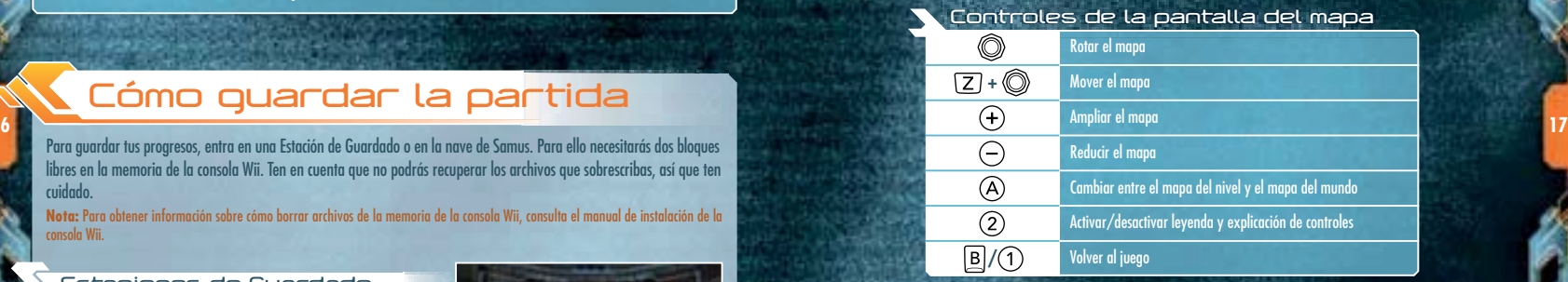

Cada zona posee diferentes tipos de puerta. Para abrirlas, deberás dispararles con el arma de rayo o misil correspondientes. Las puertas con escudo anti-rayo cambian a azul una vez abiertas.

ville all added the top and

**STATISTICS** 

**CARDINAL CELLS MADE** 

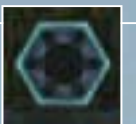

# **Pantalla de pausa**

Pulsa el Botón 2 para acceder a la **pantalla de pausa**, donde podrás seleccionar los **menús de Inventario, Banco de Datos** y opciones con los Botones + y –. Utiliza la palanca de control o la cruz de control para seleccionar las distintas opciones dentro de cada menú y pulsa el Botón A para confirmar.**Menús**

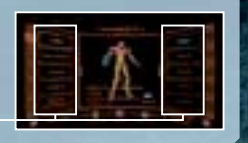

#### **Inventario**

**18**

Este menú te permite verificar el equipamiento con el que cuenta Samus y acceder a una explicación del mismo. Selecciona el tipo de equipamiento que quieras verificar y pulsa el Botón A. Después, elige un elemento disponible.

**Tipos de equipamiento Lista de equipamiento**

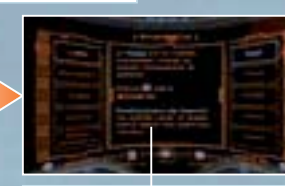

**Objetos recogidos y datos archivados** Utiliza la palanca de control para pasar páginas. **Explicación**

**Tipos de equipamiento**

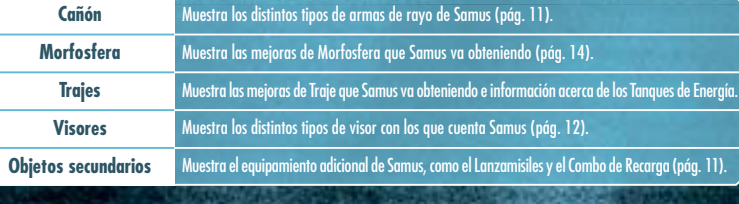

**Banco de Datos**

Este menú te permite revisar la información recogida con el Visor de Escaneo (pág. 12). Selecciona el tipo de información que quieres revisar y pulsa el Botón A. Después, elige un archivo disponible.

**Tipos de información Lista de información**

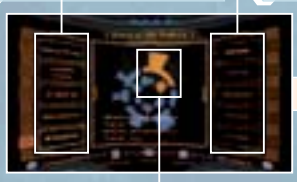

Los Artefactos Chozo que hayas conseguido aparecerán en naranja. **Información de los Artefactos Chozo**

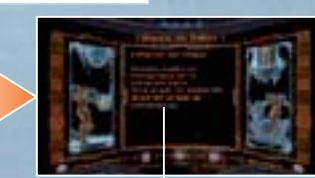

Inclina la palanca de control hacia arriba o hacia abajo para pasar páginas. **Explicación**

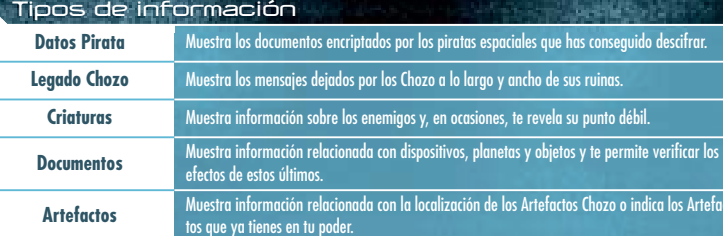

# **Acerca de los Artefactos Chozo**

Los Artefactos son llaves que los Chozo han ocultado por todo el planeta y que, una vez reunidos, permiten acceder al corazón del templo donde se encuentra sellado el meteoro. Si escaneas determinados hologramas, obtendrás pistas acerca de la localización de cada Artefacto.

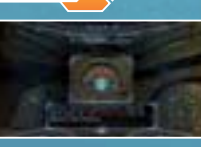

#### **Opciones**

Además de los ajustes que también puedes realizar desde el apartado OPCIONES (pág. 6) del **menú principal**, en este menú puedes ajustar diversos parámetros del visor. Además, al seleccionar SALIR DEL JUEGO, la partida terminará y volverás a la **pantalla del título**.

 **19 Nota:** Si seleccionas SALIR DEL JUEGO, perderás todos los progresos que hayas hecho a partir del último punto en el que guardaste la partida, así que ten cuidado.

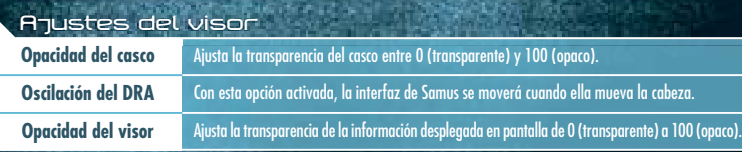

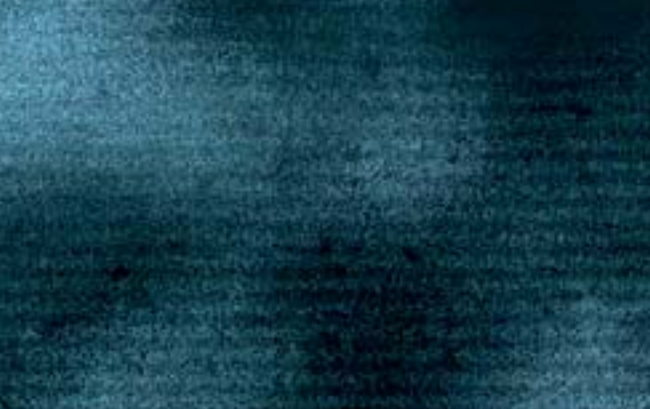

# **METROID PRIME**™ **2 ECHOES**

Hace mucho tiempo, una raza conocida como los Luminarios se estableció en el planeta Éter, donde solo pudieron disfrutar de un breve período de paz, pues pronto descubrieron que la energía planetaria estaba disminuyendo drásticamente. Para sobrevivir a esta fatalidad, los Luminarios construyeron unos Acumuladores de Energía en tres templos sagrados y los comunicaron con el Gran Templo.

Finalmente, los Luminarios consiguieron solucionar el problema energético y de nuevo pudieron gozar de una nueva era dorada de paz y prosperidad. Pero la paz no duró. La era dorada acabó dramáticamente cuando un enorme meteorito cayó sobre Éter. La explosión y la energía del meteorito abrieron una

falla en el espacio-tiempo, creando un planeta gemelo en una dimensión paralela.

Este nuevo planeta, de características similares a Éter, fue bautizado como Éter Oscuro, y de él llegó una raza de seres siniestros que sembró de violencia y muerte el planeta de los Luminarios: los Oscuros.

Esta siniestra raza aprendió a poseer a las criaturas autóctonas de Éter para entablar la lucha en ese planeta, pues los Luminarios eran vulnerables a la atmósfera envenenada de Éter Oscuro. Sin embargo, el ataque de los Oscuros fue repelido y estos fueron expulsados de Éter.

**20**

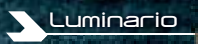

La energía planetaria se había dividido entre Éter y Éter Oscuro, y si los Luminarios se apoderaban de toda la energía de Éter Oscuro, este desaparecería por toda la eternidad. Los Luminarios, conscientes de este hecho, trazaron un plan para absorber toda la energía de Éter Oscuro y lanzar un contraataque. Sin embargo, su estrategia fracasó y los Oscuros les arrebataron el Módulo de Transferencia de Energía que habían diseñado. Así fue como los Oscuros comenzaron a absorber toda la energía de los templos luminarios a excepción del Gran Templo. La existencia del planeta Éter y la de los propios Luminarios se aproximaba a su triste final...

El azar quiso que, cuando el destino de Éter parecía escrito, una nave de la Federación persiguiera y entablara combate

con una nave de los piratas espaciales sobre la superficie del propio Éter. Al perder todo contacto con la tripulación de la nave, la Federación decidió enviar a Samus a investigar...

**Oscuro**

# **Controles**

Para jugar a METROID PRIME 2 ECHOESnecesitas un mando de Wii y un Nunchuk. A medida que avances en el juego, podrás realizar los movimientos descritos en color rojo.

Este juego no es compatible con el mando de Nintendo GameCube.

## **Nunchuk**

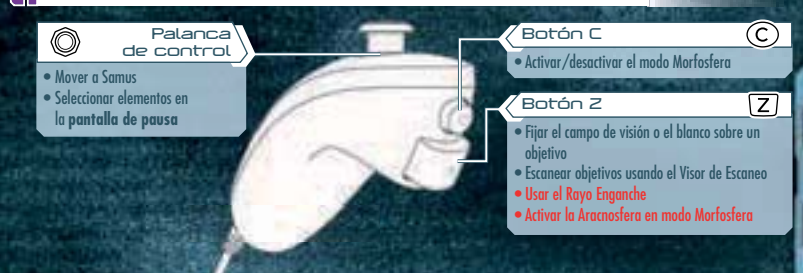

# **Mando de Wii**

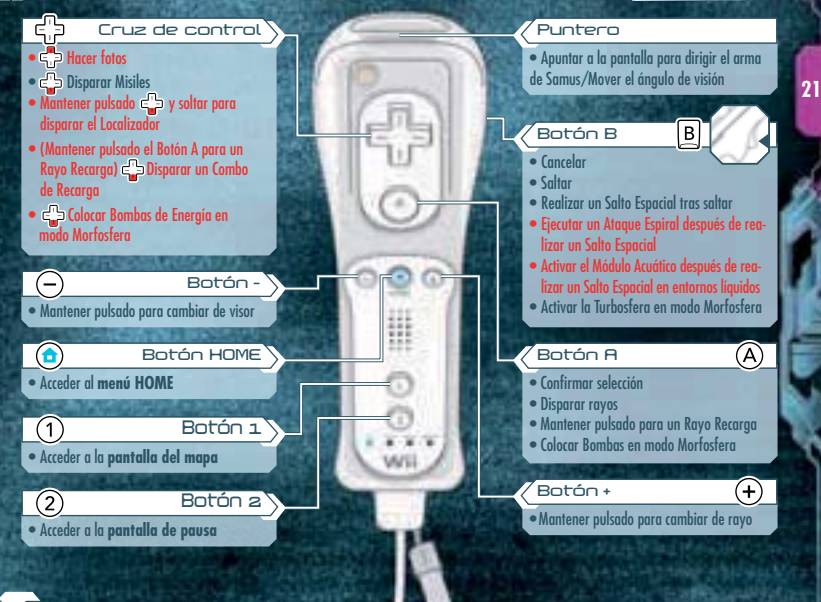

**Agitar el mando de Wii y apuntar con él**

Para obtener más información, consulta la página 9.

# **Acciones de Samus**

# **Desplazarse/Saltar/Salto Espacial**

Utiliza la palanca de control para mover a Samus y pulsa el Botón B para saltar. Si pulsas de nuevo el Botón B cuando Samus esté en el aire, efectuará un Salto Espacial (un segundo salto).

# **Cómo apuntar y cambiar el ángulo de visión**

Apunta con el mando de Wii hacia donde quieras disparar rayos y Misiles. Si apuntas al borde de la pantalla, el ángulo de visión se moverá en esa dirección.

**Nota:** Para configurar la sensibilidad del mando, accede al **menú de controles** y selecciona SENSIBILIDAD (pág. 6).

**Retícula**

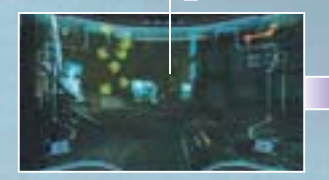

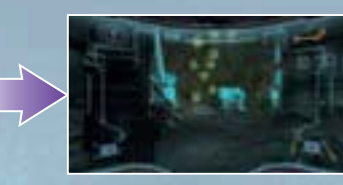

# **23 Cómo fijar el blanco sobre un objetivo**

Mantén pulsado el Botón Z para fijar el blanco en un enemigo cercano o para fijar el campo de visión y suéltalo para cancelar esta función. Si desactivas la opción FIJAR BLANCO/APUNTAR (pág. 6), los rayos y Misiles (pág. 23) que dispares irán dirigidos hacia el objetivo sobre el que fijes el blanco.

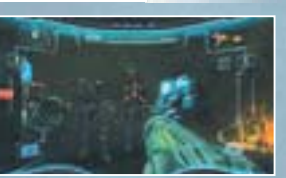

### **Cómo apuntar con el blanco fijado**

Cuando la opción FIJAR BLANCO/APUNTAR está activada (por defecto), podrás apuntar con total libertad a cualquier punto de la pantalla mientras mantienes fijado el blanco sobre un objetivo. De esta manera, podrás disparar el arma de rayo hacia donde apuntes, pero los Misiles seguirán dirigiéndose al objetivo fijado.

**Cómo moverte con el blanco fijado**

Utiliza la palanca de control mientras mantienes fijado el blanco sobre un enemigo para moverte a su alrededor. Si fijas el blanco y pulsas el Botón B mientras te mueves a los lados, efectuarás un salto lateral.

# **Rayos**

**22**

Pulsa el Botón A para disparar o mantenlo pulsado para cargar el cañón y disparar un Rayo Recarga cuando lo sueltes. Mientras mantienes pulsado el Botón A, el cañón atraerá las cápsulas y municiones cercanas.

# **Cómo cambiar de arma de rayo**

Mantén pulsado el Botón + para desplegar la **pantalla de selección de rayo**. A continuación, apunta al rayo que quieras utilizar y suelta el Botón +.

**Nota:** Cuando utilices un arma de rayo distinta del Rayo, puedes cambiar rápidamente a esta última pulsando el Botón +.

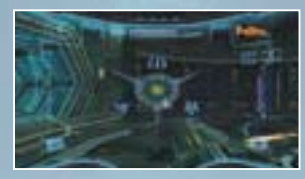

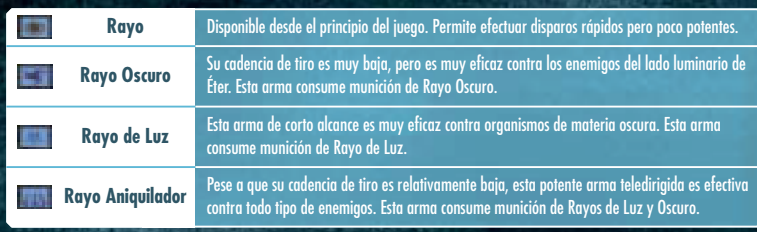

# **Lanzamisiles**

Pulsa abajo en la cruz de control para disparar Misiles. Cuando tengas fijado el blanco en un objetivo y dispares un Misil, este se dirigirá directamente hacia el objetivo. El contador de Misiles disminuirá cada vez que utilices el Lanzamisiles.

#### **Localizador**

Una vez que obtengas esta mejora, podrás disparar Misiles contra cinco objetivos diferentes simultáneamente. Mantén pulsado abajo en la cruz de control para fijar automáticamente el blanco en los objetivos que desees y suéltalo para disparar el Localizador.**Objetivo fijado**

Esta retícula aparece en los objetivos sobre los que fijas el blanco.

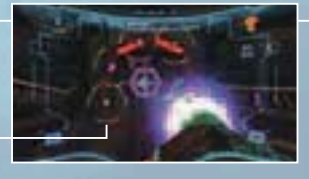

# **Combo de Recarga**

A medida que progreses en el juego y obtengas el Combo de Recarga para cada arma de rayo, podrás combinar los Misiles con dichas armas para realizar un disparo devastador. Mantén pulsado el Botón A para un Rayo Recarga y, a continuación, pulsa abajo en la cruz de control sin soltar el Botón A. El número de Misiles y de munición de rayo que consuma el Combo de Recarga y el efecto que tenga dependerá del arma de rayo que estés utilizando.

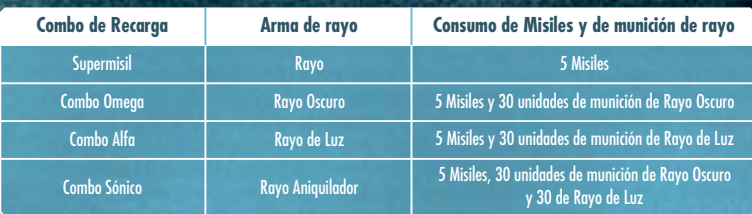

# **Rayo Enganche**

Utiliza el Rayo Enganche para hacer que Samus se cuelgue de un Punto de Enganche y se balancee para saltar grandes distancias. Mantén pulsado el Botón Z para fijar el blanco en un Punto de Enganche (el Rayo Enganche se disparará automáticamente) y suéltalo para descolgar a Samus. Mientras Samus se esté balanceando, suelta el Botón Z cuando se encuentre a la altura máxima para que salte la mayor distancia posible. Pulsa el Botón A para disparar rayos mientras Samus permanece enganchada.

#### **Punto de Enganche**

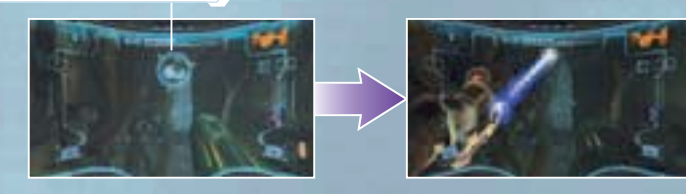

### **Módulo de Ataque Espiral**

Pulsa el Botón B repetidamente y con el ritmo adecuado después de realizar un Salto Espacial para ejecutar un máximo de seis Ataques Espiral y dañar a los enemigos. Además, si Samus ejecuta un Ataque Espiral de cara a determinados muros, realizará un Salto Vertical.

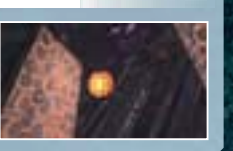

**Ecovisor**

**Visor de Combate**

#### **25 Módulo Acuático**

Mantén pulsado el Botón B después de realizar un Salto Espacial en entornos líquidos para que Samus ascienda rápidamente durante un tiempo limitado.

### **Visores**

**24**

Samus dispone de cuatro visores con los que podrá realizar múltiples funciones. Utiliza las características específicas de cada visor para abrirte camino durante tu aventura y luchar contra tus enemigos.

#### **Cómo cambiar de visor**

Mantén pulsado el Botón – para desplegar la **pantalla de selección de visor**. A continuación, apunta al visor que quieras utilizar y suelta el Botón – para equiparlo. Necesitas utilizar todos los visores para avanzar en el juego. **Nota:** Cuando utilices un visor distinto del Visor de Combate, puedes cambiar rápidamente a este último pulsando el Botón –. También puedes desactivar el Visor de Escaneo pulsando el Botón A.

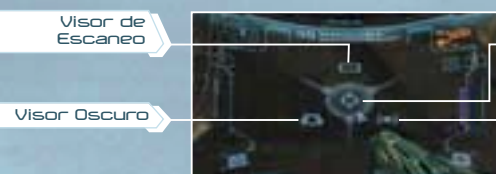

#### **Visor de Combate**

Este visor predeterminado es el que más utilizará Samus al luchar contra sus enemigos.

#### **Visor de Escaneo**

Este visor permite escanear criaturas y terminales de ordenador para recoger información. Sin embargo, mientras Samus utilice el Visor de Escaneo, no podrá disparar ningún arma.

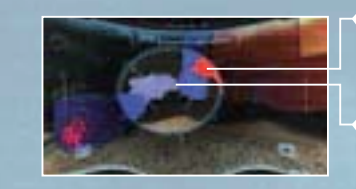

#### **Objetivos escaneables**

Los objetivos importantes aparecen en rojo, mientras que otros aparecen en azul. El color verde indica que un objetivo ya ha sido escaneado.

**Retícula de escaneo**

Fija el cursor sobre las criaturas y las diversas sustancias que encuentres para escanearlas.

#### **Cómo escanear un objetivo**

Mantén pulsado el Botón Z para fijar la retícula de escaneo sobre un objetivo. Con este visor, Samus puede activar algunos dispositivos, así como escanear y descargar información importante en el Banco de Datos (pág. 32).

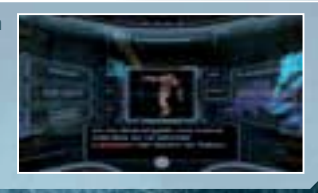

#### **Visor Oscuro**

Gracias a este visor, Samus podrá discernir los objetos y criaturas que se encuentren en la falla dimensional entre ambos planetas y sean imperceptibles a simple vista. Estos objetivos aparecerán en rojo.

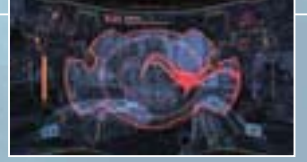

#### **Ecovisor**

Gracias a este visor, Samus podrá visualizar impulsos sonoros para localizar objetos y criaturas invisibles que emitan dichos impulsos.

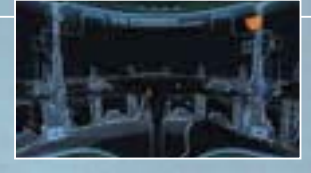

**REMARKS ON THE MAIL AN** 

# **Morfosfera**

Pulsa el Botón C para entrar en modo Morfosfera y recorrer pasajes estrechos, como conductos de ventilación o pasadizos ocultos. Para desactivar este modo, pulsa de nuevo el Botón C.

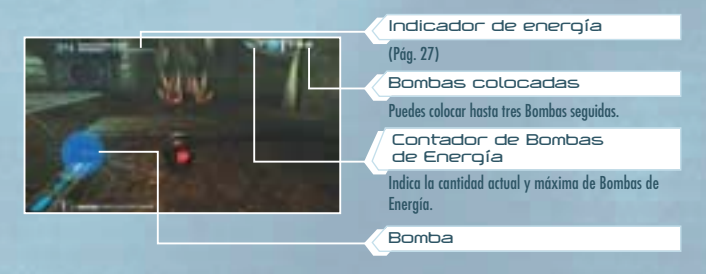

#### **Bomba de Morfosfera**

Pulsa el Botón A para colocar Bombas y dañar a tus enemigos o destruir determinados suelos y paredes con las explosiones producidas. También puedes aprovechar la explosión para realizar un Salto Bomba en modo Morfosfera.

#### **Rotosalto**

Agita el mando de Wii hacia arriba al principio del juego o una vez que hayas recuperado las Bombas para realizar un salto en modo Morfosfera.

#### **Turbosfera**

**26**

Al principio del juego y una vez que recuperes la Turbosfera, podrás activar el Turbo si mantienes pulsado el Botón B y después lo sueltas. Cuanto más tiempo mantengas pulsado el Botón B, mayor será la eficacia del Turbo.

#### **Aracnosfera**

Una vez que recuperes la Aracnosfera, Samus podrá adherirse magnéticamente en modo Morfosfera a las pistas magnéticas si mantienes pulsado el Botón Z. Utiliza la palanca de control para desplazar a Samus por las pistas y suelta el Botón Z para que se despegue de ellas. Si realizas un Turbo mientras Samus está adherida a una pista magnética, saldrá despedida de ella.

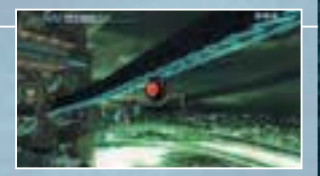

#### **Bomba de Energía**

**GROSSBACE** 

SHANEGAN BILIADH

Cuando hayas conseguido las Bombas de Energía, pulsa abajo en la cruz de control para colocar una y causar importantes daños a los enemigos que se encuentren en la extensa área de la explosión. Cada Bomba de Energía que coloques se descontará de tu reserva de Bombas de Energía.

# **Interfaz de Samus**

### **Datos del Visor de Combate**

Cuando Samus utilice el Visor de Combate (pág. 25), se desplegará una serie de datos básicos. Pulsa el Botón 1 para acceder a la **pantalla del mapa** (pág. 30) y el Botón 2 para acceder a la **pantalla de pausa** (pág. 31). **Nota:** La interfaz de Samus cambiará dependiendo de su estado o del equipamiento que utilice.

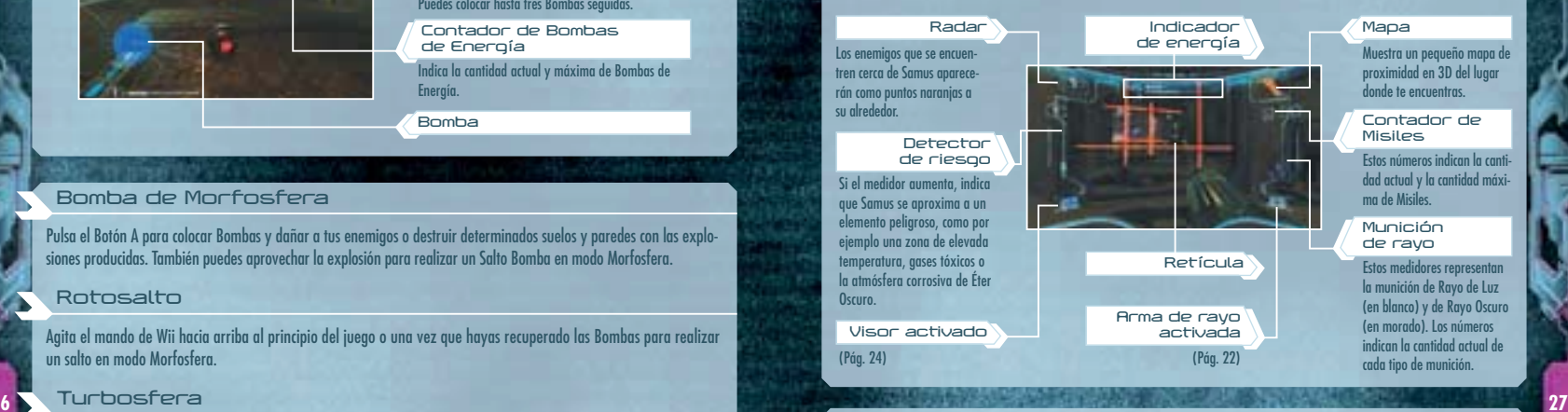

**Retículas de localización y de objetivo fijado**

Cuando te acerques a una criatura u objeto sobre los que puedas fijar el blanco, aparecerá la retícula de localización. Si en ese momento fijas el blanco sobre el objetivo, aparecerá la retícula de objetivo fijado.

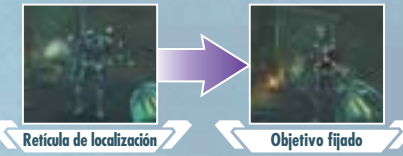

#### **Lectura del indicador de energía**

El indicador de energía representa el nivel de energía del escudo del Traje de Samus. Para restaurarlo, recoge cápsulas y Tanques de Energía, o entra en una Estación de Guardado o en la nave de Samus.

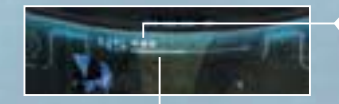

#### **Tanque de Energía**

Cada tanque que consigas restaurará el indicador de energía del escudo del Traje y aumentará su capacidad energética en 100 unidades.

#### **Indicador de energía**

El número de la izquierda representa el nivel actual de energía. Dicho nivel disminuye cuando Samus recibe daños y, cuando llega a cero, se vacía un Tanque de Energía.

#### **Game Over**

La partida termina cuando todos los Tanques de Energía están vacíos y el indicador de energía llega a cero. Para comenzar desde el último punto en el que guardaste la partida, selecciona SÍ con la palanca de control o la cruz de control y pulsa el Botón A. Si seleccionas NO, volverás a la **pantalla del título**.

# **Cómo guardar la partida**

Para guardar tus progresos, entra en una Estación de Guardado o en la nave de Samus. Para ello necesitarás dos bloques libres en la memoria de la consola Wii. Ten en cuenta que no podrás recuperar los archivos que sobrescribas, así que ten cuidado.

**Nota:** Para obtener información sobre cómo borrar archivos de la memoria de la consola Wii, consulta el manual de instalación de la consola Wii.

#### **Estaciones de Guardado**

Encontrarás estos dispositivos dispersos por numerosas localizaciones. Además de guardar la partida en ellas, podrás restablecer la energía de Samus, así que utilízalas siempre que puedas.

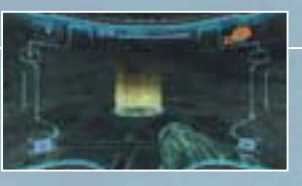

#### **Nave de Samus**

**28**

Además de guardar la partida y restaurar la energía, la nave de combate de Samus te permite restablecer la munición de Rayo de Luz, de Rayo Oscuro, de Misiles y de Bombas de Energía.

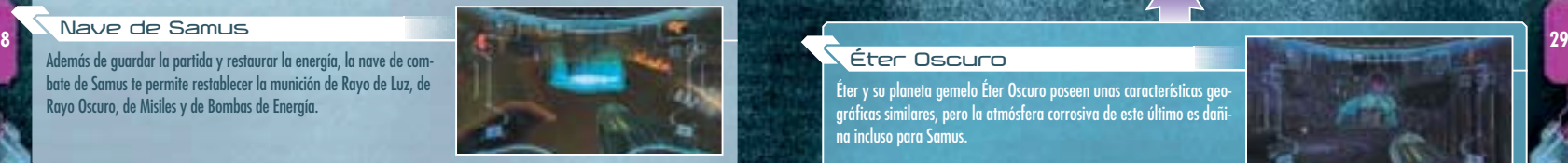

# **Dos mundos**

La acción se desarrolla en dos mundos: Éter y Éter Oscuro.

# **Éter**

Este mundo habitado por los Luminarios ha sido devastado como consecuencia de la aparición de Éter Oscuro. Samus aterriza en él al comienzo de la aventura.

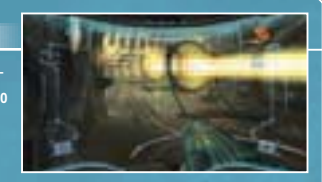

#### **Portales**

Estos portales interdimensionales conectan los dos mundos. Cuando encuentres y actives los Portales y los Portales Oscuros, Samus podrá viajar entre Éter y Éter Oscuro.

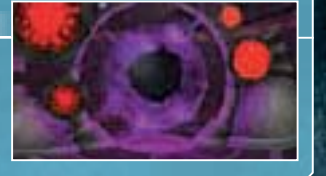

#### **Éter Oscuro**

Éter y su planeta gemelo Éter Oscuro poseen unas características geográficas similares, pero la atmósfera corrosiva de este último es dañina incluso para Samus.

**Zonas seguras**

Las zonas seguras se crean cuando activas las balizas y los cristales de luz que se encuentran diseminados por Éter Oscuro. Estas zonas te permiten restaurar la energía y te protegen de la atmósfera corrosiva, pero no de ataques enemigos.

**Nota:** Las zonas seguras creadas al activar las balizas de luz desaparecerán al cabo de un tiempo. Cuando eso ocurra, reactiva las balizas para restablecer la zona segura.

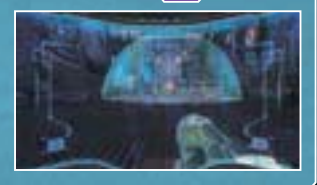

# **Pantalla del mapa**

Pulsa el Botón 1 para desplegar el mapa del área en la que te encuentres. Los lugares que hayas visitado aparecerán en naranja. Si pulsas el Botón A en la **pantalla del mapa**, se desplegará el mapa del mundo con las distintas partes del mundo que hayas visitado hasta el momento. Pulsa el Botón 2 para cambiar entre los mapas de Éter y Éter Oscuro. Además, si descargas un mapa de área en una Estación del Mapa, los lugares que aún no hayas visitado aparecerán en azul.

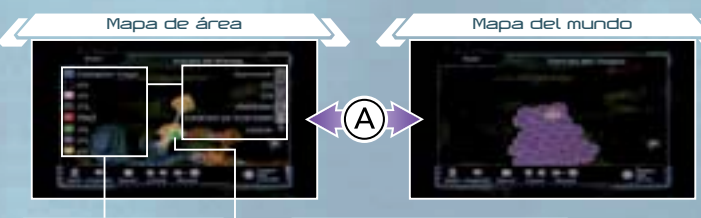

**Leyenda**

**30**

Los elementos señalados con "(?)" se irán revelando a medida que avances en el juego.

**Posición actual de Samus**Samus mira en la dirección que apunta la flecha.

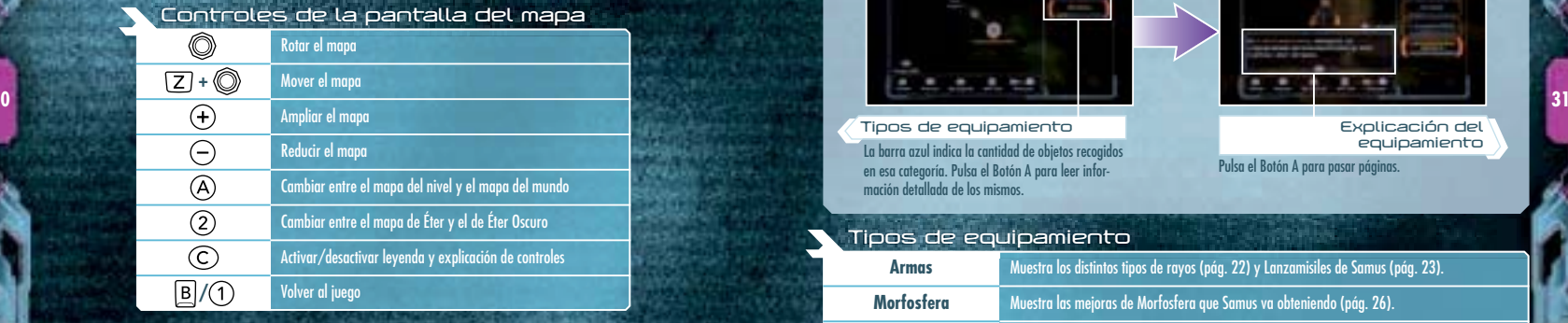

#### **Acerca de las puertas**

Cada zona posee diferentes tipos de puerta. Para abrirlas, deberás dispararles con el arma de rayo o misil correspondientes. Las puertas con escudo anti-rayo cambian a azul una vez abiertas.

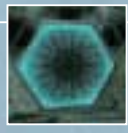

# **Pantalla de pausa**

Pulsa el Botón 2 para acceder a la **pantalla de pausa**. Utiliza la palanca de control para navegar entre los distintos menús y pulsa el Botón A para confirmar. **Menús**

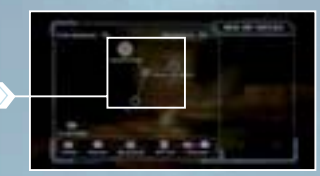

#### **Inventario**

Este menú te permite verificar el equipamiento con el que cuenta Samus y acceder a una explicación del mismo. Selecciona el tipo de equipamiento que quieras verificar y pulsa el Botón A. Después, elige un elemento disponible.

**Objetos recogidos y escaneos realizados**

Pulsa abajo en la cruz de control para ampliar la imagen. **Imagen del equipamiento**

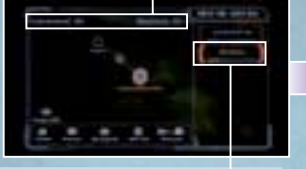

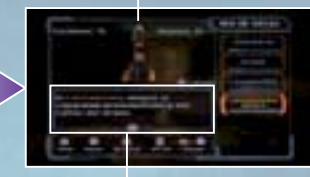

**Tipos de equipamiento** La barra azul indica la cantidad de objetos recogidos en esa categoría. Pulsa el Botón A para leer información detallada de los mismos.

Pulsa el Botón A para pasar páginas. **Explicación del equipamiento**

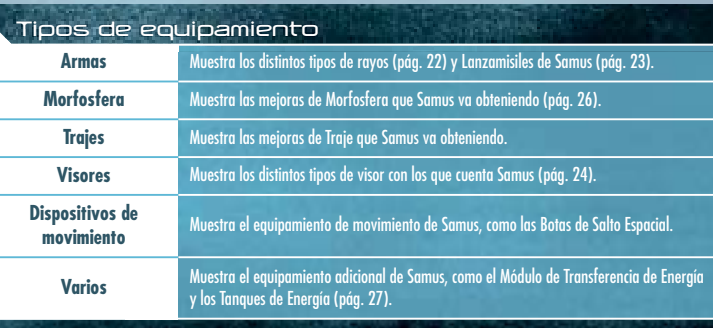

**A COLORADO CONTRACCIONAL AND A COLORADO** 

**THE ANGLES OF MAKE** 

Este menú te permite revisar la información recogida con el Visor de Escaneo (pág. 25). Selecciona el tipo de información que quieres revisar y pulsa el Botón A. Después, elige un archivo disponible.

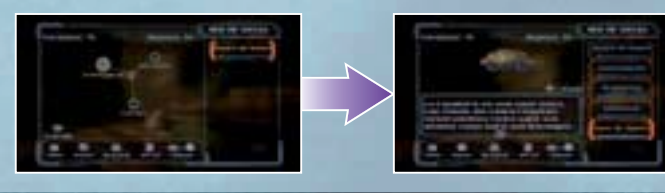

#### **Tipos de información**

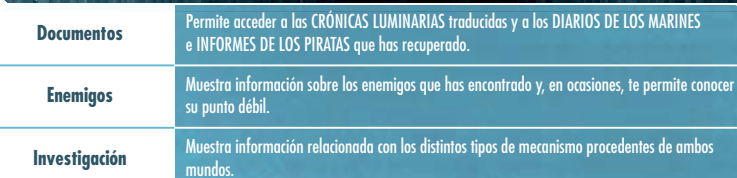

#### **Opciones**

**32**

Además de los ajustes que también puedes realizar desde el apartado OPCIONES (pág. 6) del **menú principal**, en este menú puedes ajustar diversos parámetros del visor. Además, al seleccionar SALIR DEL JUEGO, la partida terminará y volverás a la **pantalla del título**.

**Nota:** Si seleccionas SALIR DEL JUEGO, perderás todos los progresos que hayas hecho a partir del último punto en el que guardaste la partida, así que ten cuidado.

#### **Ajustes del visor**

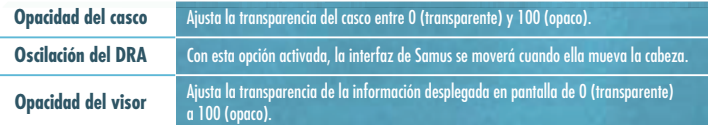

# **METROID PRIME**™ **3: CORRUPTION**

Han transcurrido seis meses desde el incidente en el planeta Éter, y ha comenzado a desarrollarse una serie de acontecimientos que ponen en peligro a toda la Federación.

Las unidades que componen la red central de ordenadores de la Federación Galáctica, las Unidades Aurora, han sido infectadas por un virus de origen desconocido.

Como consecuencia de ello, la red de ordenadores se cayó y, al investigar las causas del incidente, se hizo evidente que no se trataba de un hecho aislado.

Hace cuatro meses, una nave de la Federación Galáctica, la Valhalla, fue abordada por piratas espaciales, quienes se apoderaron de la Unidad Aurora 313. Desde entonces, la NFG Valhalla se encuentra en paradero desconocido. Posteriormente, se descubrió que el virus que ha causado importantes daños en toda la red de ordenadores fue transmitido desde esta unidad y que, poco a poco, fue infectando al resto de Unidades Aurora.

Si los piratas espaciales aprovechan este momento para lanzar un ataque a gran escala, la Federación se encontrará en serios aprietos. Con el fin de reiniciar la red lo más rápidamente posible, la Federación ha reunido con carácter de urgencia a los mejores cazarrecompensas de la galaxia en la NFG Olimpo.

**33**

Durante la reunión informativa, la Federación es brutalmente atacada por los temibles piratas espaciales, y a Samus y al resto de cazarrecompensas se les encomienda la misión de dirigirse hacia el planeta Norion

para proteger la base de la Federación, que parece ser el principal objetivo enemigo. Además, descubren que un objeto de dimensiones similares a un meteoro gigante, un leviatán, se dirige inexorablemente hacia el planeta. Si el leviatán impacta contra la superficie de Norion, el planeta será completamente destruido. Para evitar esta amenaza, Samus y los demás cazarrecompensas deberán luchar para reiniciar el sistema de defensa de la Federación, que ha sido saboteado por los piratas.

Pero allí se encuentran con la peor de las sorpresas: el agente enemigo que ha perpetrado el ataque ha sido nada menos que Samus Oscura, quien supuestamente había sido derrotada definitivamente en el planeta Éter...

# **Objetos**

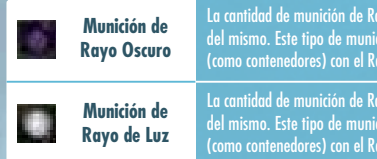

yo de Luz. .<br>La cantidad de Luz que suministra este objeto dependerá del tamaño

vo Oscuro aue suministra este obieto dependerá del tamaño .<br>ión aparece al derrotar a enemigos o al destruir objetos

ión aparece al derrotar a enemigos o al destruir objetos vo Oscuro.

# **Controles**

**Palanca de control**

**Cruz de control**

**Botón –**

**Botón 1**

**Botón 2**

**Botón HOME**

Para jugar a METROID PRIME 3: CORRUPTION necesitas un mando de Wii y un Nunchuk. A medida que avances en el juego, podrás realizar los movimientos descritos en color rojo.

**Botón C**

**Botón Z**

objetivo

• Activar/desactivar el modo Morfosfera

• Fijar el campo de visión o el blanco sobre un

 $\odot$ 

 $\boxed{Z}$ 

• Escanear objetivos usando el Visor de Escaneo • Activar la Aracnosfera en modo Morfosfera• Enviar órdenes a la nave con el Visor de Órdenes **Nota:** Fija el blanco sobre un Punto de Enganche y agita el Nunchuk para usar el Rayo Enganche.

Este juego no es compatible con el mando de Nintendo GameCube.

# **Nunchuk**

• Mover a Samus

Ó

**34**

•

 $\widehat{(\mathbb{C})}$ 

 $\bigcirc$ 

 $\overline{1}$ 

 $\overline{(2)}$ 

 Hacer fotos • Disparar Misiles

• Acceder al **menú HOME**

• Mostrar pistas o ayuda

• Acceder a la **pantalla de pausa**

**Nota:** Utiliza esta función cuando no sepas cómo avanzar en el juego.

• Mantener pulsado a y soltar para<br>disparar el Localizador

**Mando de Wii**

• Mantener pulsado para cambiar de visor

# **Cómo apuntar y cambiar el ángulo de visión**

Utiliza la palanca de control para mover a Samus y pulsa el Botón B para saltar. Si pulsas de nuevo el Botón B cuando

Apunta con el mando de Wii hacia donde quieras disparar rayos y Misiles. Si apuntas al borde de la pantalla, el ángulo de visión se moverá en esa dirección.

**Nota:** Para configurar la sensibilidad del mando, accede al **menú de controles** y selecciona SENSIBILIDAD (pág. 6).

**Acciones de Samus**

Samus esté en el aire, efectuará un Salto Espacial (un segundo salto).

**Desplazarse/Saltar/Salto Espacial**

**Retícula**

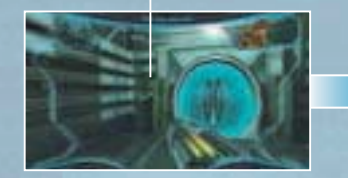

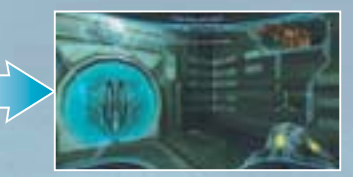

# **1 Como figure el blanco sobre un objetivo** in **1935**

Mantén pulsado el Botón Z para fijar el blanco en un enemigo cercano o para fijar el campo de visión y suéltalo para cancelar esta función. Si desactivas la opción FIJAR BLANCO/APUNTAR (pág. 6), los rayos y Misiles (pág. 36) que dispares irán dirigidos hacia el objetivo sobre el que fijes el blanco.

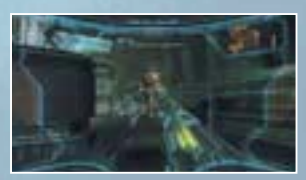

#### **Cómo apuntar con el blanco fijado**

Cuando la opción FIJAR BLANCO/APUNTAR está activada (por defecto), podrás apuntar con total libertad a cualquier punto de la pantalla mientras mantienes fijado el blanco sobre un objetivo. De esta manera, podrás disparar el arma de rayo hacia donde apuntes, pero los Misiles seguirán dirigiéndose al objetivo fijado.

**Cómo moverte con el blanco fijado**

Utiliza la palanca de control mientras mantienes fijado el blanco sobre un enemigo para moverte a su alrededor. Si fijas el blanco y pulsas el Botón B mientras te mueves a los lados, efectuarás un salto lateral.

> **CONTRACTOR CONTRACTOR AND ACTIVITY OF ACTIVITY OF ACTIVITY OF ACTIVITY OF ACTIVITY OF ACTIVITY OF ACTIVITY OF ACTIVITY** of individual facility of the control of the state of the state

#### **Botón A** $\bigwedge$ • Confirmar selección• Disparar rayos • Mantener pulsado para un Rayo Recarga • Colocar Bombas en modo Morfosfera

 $(+)$ 

• Mantener pulsado para entrar en hiperestado o salir de él

**Botón <sup>+</sup>**

**Botón B**• Cancelar• Saltar

**pausa**

**Puntero**

 • Realizar un Salto Espacial tras saltar • Ejecutar un Ataque Espiral después de realizar un Salto Espacial • Activar la Turbosfera en modo Morfosfera

• Apuntar a la pantalla para dirigir el arma de Samus/Mover el ángulo de visión • Seleccionar elementos en la **pantalla de**

 $\boxed{\mathsf{B}}$ 

#### **Agitar el mando de Wii**

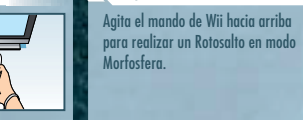

H

 $-222$ Wii

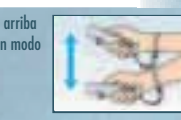

Dirige el puntero del mando de Wii hacia la pantalla para "apuntar" a un lugar determinado. En este juego se apunta para seleccionar elementos, realizar diversas acciones y cambiar el ángulo de visión.

**Apuntar con el mando de Wii**

### **Rayos**

Pulsa el Botón A para disparar o mantenlo pulsado para cargar el cañón y disparar un Rayo Recarga cuando lo sueltes. Mientras mantienes pulsado el Botón A, el cañón atraerá las cápsulas y las municiones de Misiles cercanas. El Rayo se volverá más poderoso a medida que avances en el juego.

### **Rayo**

Disponible desde el principio del juego. Permite efectuar disparos rápidos pero poco potentes.

#### **Rayo de Plasma**

Una vez que obtengas este rayo, podrás prender fuego a algunos enemigos y fundir determinados obstáculos.

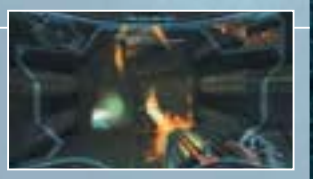

#### **Rayo Nova**

Una vez que obtengas este rayo, los disparos de Samus podrán penetrar los obstáculos compuestos de un determinado material. Utiliza el Rayo Nova junto con el Visor de Rayos X (pág. 39) para derrotar a algunos enemigos de un solo disparo.

**36**

Pulsa abajo en la cruz de control para disparar Misiles. Cuando tengas fijado el blanco en un objetivo y dispares un Misil, este se dirigirá directamente hacia el objetivo. El contador de Misiles disminuirá cada vez que utilices el Lanzamisiles.

#### **Misil de Hielo**

Una vez que obtengas el Misil de Hielo, podrás congelar a algunos enemigos cuando tengan poca energía.

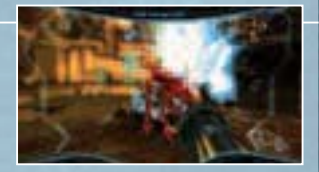

#### **Localizador**

Una vez que obtengas esta mejora, podrás disparar Misiles contra cinco objetivos diferentes simultáneamente. Mantén pulsado abajo en la cruz de control para fijar automáticamente el blanco en los objetivos que desees y suéltalo para disparar el Localizador.

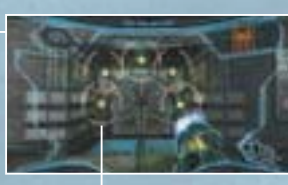

**Objetivo fijado** Esta retícula aparece en los objetivos sobre los que fijas el blanco.

## **Rayo Enganche**

A medida que avances en el juego, irás adquiriendo diferentes mejoras para el Rayo Enganche que te permitirán realizar distintos tipos de acciones.

#### **Rayo Enganche, modo Lazo**

Una vez que obtengas esta mejora, podrás engancharte a diversos objetos, como escudos enemigos y escotillas, y tirar de ellos. Para ello, fija el blanco en un Punto de Enganche y agita el Nunchuk hacia adelante para usar el Rayo Enganche. Una vez que el rayo haya hecho contacto con el objetivo, tira del Nunchuk para arrancar el obstáculo.

#### **Punto de Enganche**

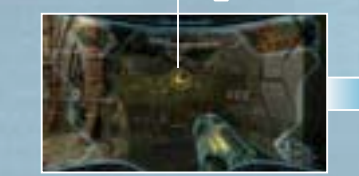

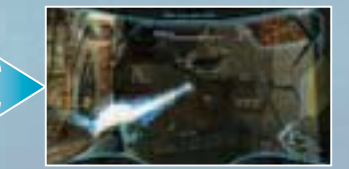

#### **Rayo Enganche, modo Liana**

Cuando obtengas esta mejora, podrás utilizar el Rayo Enganche para que Samus se cuelgue de ciertos Puntos de Enganche, se balancee y salte grandes distancias. Mantén pulsado el Botón Z para fijar el blanco en un Punto de Enganche (el Rayo Enganche se disparará automáticamente) y suéltalo para descolgar a Samus. Mientras Samus se esté balanceando, suelta el Botón Z cuando se encuentre a la altura máxima para que salte la mayor distancia posible. Pulsa el Botón A para disparar rayos mientras Samus permanece enganchada.

# **1988 - Lanzamisiles Bancamisiles de la proporció de la proporció de la proporció de la proporció de la proporció<br>En la proporció de la proporció de la proporció de la proporció de la proporció de la proporció de la propor**

Cuando obtengas esta mejora, podrás suministrar o sustraer energía de un objetivo. Inclina la palanca de control hacia arriba mientras utilizas el Rayo Enganche para suministrar energía al objetivo, e inclínala hacia abajo para sustraérsela.

## **Módulo de Ataque Espiral**

Pulsa el Botón B repetidamente y con el ritmo adecuado después de realizar un Salto Espacial para ejecutar un máximo de seis Ataques Espiral y dañar a los enemigos. Además, si Samus ejecuta un Ataque Espiral de cara a determinados muros, realizará un Salto Vertical.

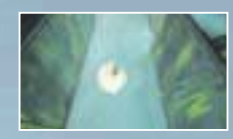

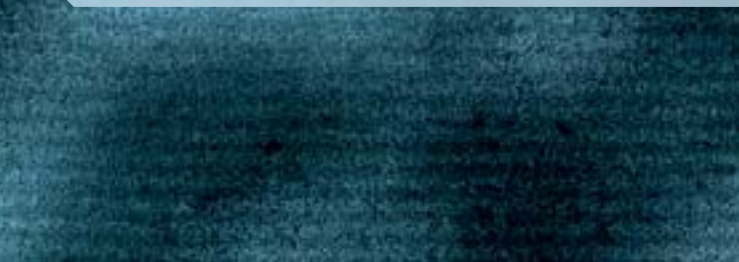

#### **Visores**

Samus dispone de cuatro visores con los que podrá realizar múltiples funciones. Utiliza las características específicas de cada visor para abrirte camino durante tu aventura y luchar contra tus enemigos.

#### **Cómo cambiar de visor**

Mantén pulsado el Botón – para desplegar la **pantalla de selección de visor**. A continuación, apunta al visor que quieras utilizar y suelta el Botón – para equiparlo. Necesitas utilizar todos los visores para avanzar en el juego. **Nota:** Cuando utilices un visor distinto del Visor de Combate, puedes cambiar rápidamente a este último pulsando el Botón –. También puedes desactivar los Visores de Escaneo y de Órdenes pulsando el Botón A.

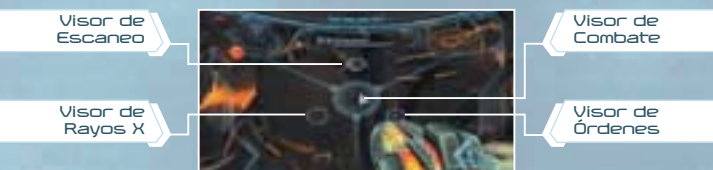

#### **Visor de Combate**

Este visor predeterminado es el que más utilizará Samus al luchar contra sus enemigos.

#### **Visor de Escaneo**

**38**

Este visor permite escanear criaturas y terminales de ordenador para recoger información. Sin embargo, mientras Samus utilice el Visor de Escaneo, no podrá disparar ningún arma.

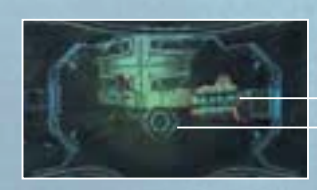

Los objetivos importantes aparecen en rojo, mientras que otros aparecen en azul. El color verde indica que un objetivo ya ha sido escaneado.

**Retícula de escaneo**

Fija el cursor sobre las criaturas y las diversas sustancias que encuentres para escanearlas.

### **Cómo escanear un objetivo**

Mantén pulsado el Botón Z para fijar la retícula de escaneo sobre un objetivo. Con este visor, Samus puede activar algunos dispositivos, así como escanear y descargar información importante en el Banco de Datos (pág. 44).

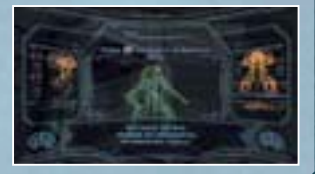

#### **Visor de Órdenes**

Mantén pulsado el Botón Z para fijar el blanco sobre un icono de órdenes, con el fin de operar la nave por control remoto y enviarle diversas instrucciones. El uso de este visor es imprescindible para avanzar en el juego.

**Icono de órdenes**

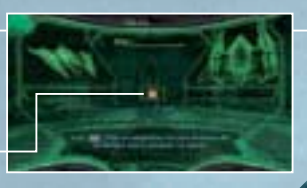

#### **Tipos de instrucciones que puedes enviar a la nave**

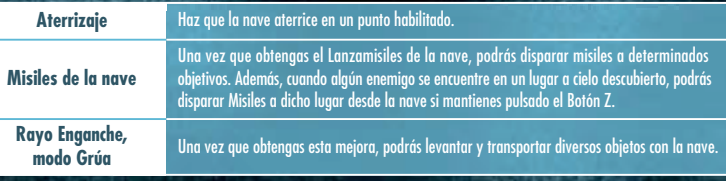

#### **Visor de Rayos X**

Su interfaz muestra la misma información que el Visor de Combate, pero además te permite ver a través de los muros y encontrar pasadizos ocultos u objetos invisibles. Igualmente, podrás hacer zoom sobre cualquier enemigo cuyo punto débil aparezca en rojo.

# **Morfosfera**

Pulsa el Botón C para entrar en modo Morfosfera y recorrer pasajes estrechos, como conductos de ventilación o pasadizos ocultos. Para desactivar este modo, pulsa de nuevo el Botón C.

(Pág. 40) **Bombas colocadasIndicador de energía**

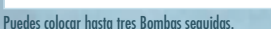

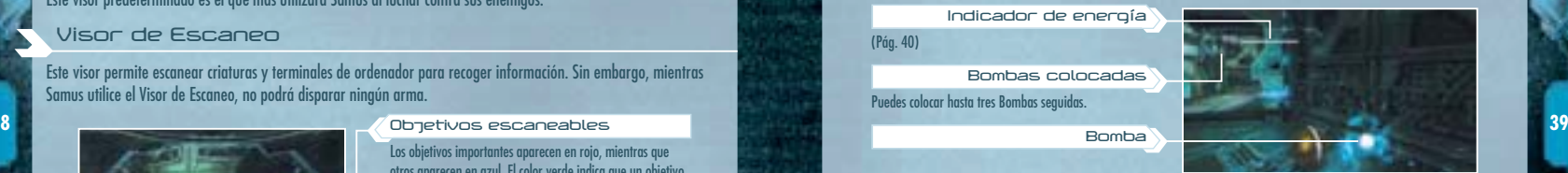

#### **Bomba de Morfosfera**

Pulsa el Botón A para colocar Bombas y dañar a tus enemigos o destruir determinados suelos y paredes con las explosiones producidas. También puedes aprovechar la explosión para realizar un Salto Bomba en modo Morfosfera.

**Bomba**

**Rotosalto**

Agita el mando de Wii hacia arriba para realizar un salto en modo Morfosfera.

**Turbosfera**

Una vez que obtengas la Turbosfera, podrás activar el Turbo si mantienes pulsado el Botón B y después lo sueltas. Cuanto más tiempo mantengas pulsado el Botón B, mayor será la eficacia del Turbo.

#### **Aracnosfera**

Una vez que obtengas la Aracnosfera, Samus podrá adherirse magnéticamente en modo Morfosfera a las pistas magnéticas manteniendo pulsado el Botón Z. Utiliza la palanca de control para desplazar a Samus por las pistas y suelta el Botón Z para que se despegue de ellas. Si realizas un Turbo mientras Samus está adherida a una pista magnética, saldrá despedida de ella.

> STATISTICS OF PERSON RELEASED FOR DESIGNATION.

# **Interfaz de Samus**

# **Datos del Visor de Combate**

Cuando Samus utilice el Visor de Combate (pág. 38), se desplegará una serie de datos básicos que la ayudarán a luchar contra sus enemigos e investigar los distintos lugares que visite. **Nota:** La interfaz de Samus cambiará dependiendo de su estado o del equipamiento que utilice.

#### **Radar**Los enemigos que se encuentren

cerca de Samus aparecerán como puntos naranjas a su alrededor.

**40**

**Retícula**

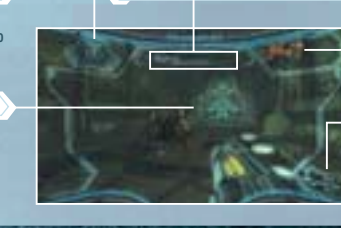

**Indicador de energía Mapa** 

Muestra un pequeño mapa de proximidad en 3D del lugar donde te encuentras.

#### **Contador de Misiles**

Estos números indican la cantidad actual y la cantidad máxima de Misiles.

### **Retículas de localización y de objetivo fijado**

Cuando te acerques a una criatura u objeto sobre los que puedas fijar el blanco, aparecerá la retícula de localización. Si en ese momento fijas el blanco sobre el objetivo, aparecerá la retícula de objetivo fijado.

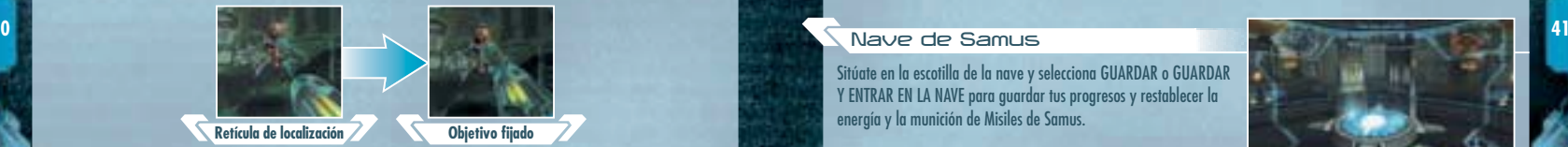

#### **Lectura del indicador de energía**

El indicador de energía representa el nivel de energía del escudo del Traje de Samus. Para restaurarlo, recoge cápsulas y Tanques de Energía, o entra en una Estación de Guardado o en la nave de Samus.

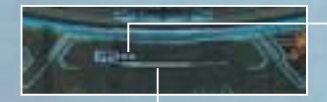

#### **Tanque de Energía**

Cada tanque que consigas restaurará el indicador de energía del escudo del Traje y aumentará su capacidad energética en 100 unidades.

#### **Indicador de energía**

El número de la izquierda representa el nivel actual de energía. Dicho nivel disminuye cuando Samus recibe daños y, cuando llega a cero, se vacía un Tanque de Energía.

### **Game Over**

La partida termina cuando todos los Tanques de Energía están vacíos y el indicador de energía llega a cero, o bien cuando Samus se corrompe completamente tras entrar en hiperestado corrupto (pág. 45). Para comenzar desde el último punto en el que guardaste la partida, apunta a la pantalla, selecciona SÍ y pulsa el Botón A. Si seleccionas NO, volverás a la **pantalla del título**.

# **Cómo guardar la partida**

Para guardar tus progresos, entra en una Estación de Guardado o en la nave de Samus. Para ello necesitarás dos bloques libres en la memoria de la consola Wii. Ten en cuenta que no podrás recuperar los archivos que sobrescribas, así que ten cuidado.

**Nota:** Para obtener información sobre cómo borrar archivos de la memoria de la consola Wii, consulta el manual de instalación de la consola Wii.

#### **Estaciones de Guardado**

Encontrarás estos dispositivos dispersos por numerosas localizaciones. Además de guardar la partida en ellas, podrás restablecer la energía de Samus, así que utilízalas siempre que puedas.

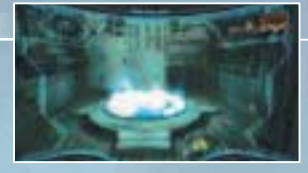

#### **Nave de Samus**

Sitúate en la escotilla de la nave y selecciona GUARDAR o GUARDAR Y ENTRAR EN LA NAVE para guardar tus progresos y restablecer la energía y la munición de Misiles de Samus.

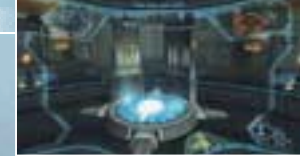

# **Nave de Samus**

Entra en la nave de combate de Samus para utilizar los dispositivos con los que está equipada y viajar a una gran variedad de planetas. Para ello, selecciona ENTRAR EN LA NAVE o GUARDAR Y ENTRAR EN **LA NAVE.** 

**Nota:** Para utilizar los dispositivos de la nave, apunta hacia ellos y pulsa el Botón A.

of the included for the company.

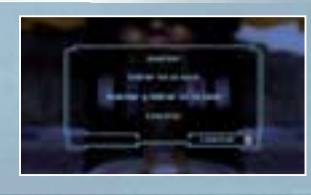

# **Viajar a otros planetas**

Utiliza los controles de la cabina de la nave para desplazarte a otros planetas o a distintos puntos de los mismos. Para ello, selecciona el planeta al que quieres viajar y después el punto de aterrizaje donde quieres tomar tierra.

#### **Mapa: sistema**

Aquí podrás examinar el mapa galáctico del sistema de la Federación.

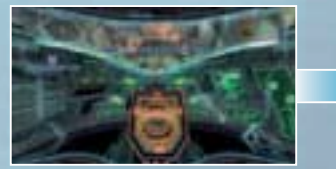

Apunta a los controles de la cabina situados en la parte central de la nave y pulsa el Botón A. **Zona de aterrizaje** Selecciona el punto de aterrizaje donde quieras

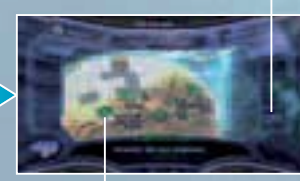

tomar tierra. Los puntos señalados con indican lugares en los que aún no puedes aterrizar.

### **Otros dispositivos**

**43** o cuando aparezcan determinadas instrucciones en pantalla. **1999 este en pantalla.** 1999 **este en pantalla.** 1999 **este en pantalla.** 1999 **este en pantalla.** 1999 **este en pantalla.** 1999 **este en pantalla.** 1999 La nave está equipada de una radio y de un sistema de comunicación inalámbrico que te permite consultar diversos datos sobre tu actuación en el juego. Utilízalos a medida que avances en el juego

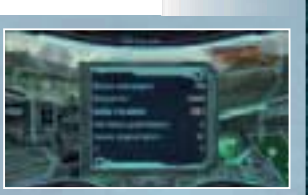

# **Pantalla de pausa**

Pulsa el Botón 1 para acceder a la **pantalla de pausa**. Apunta hacia uno de los iconos situados a la izquierda y pulsa el Botón A para acceder a las **pantallas del mapa**, **de Banco de Datos**, **de Inventario** <sup>o</sup>**de opciones**. Mantén pulsado el Botón 2 para consultar la explicación de controles de cada pantalla.

> **Posición actual de Samus**Samus mira en la dirección que apunta la flecha.

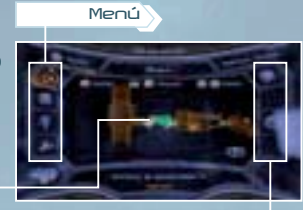

**Submenú**

Las opciones que aparezcan aquí dependerán del menú que hayas seleccionado.

# **Mapa**

Cuando accedas a la **pantalla de pausa**, se desplegará un mapa de la localización actual. Las zonas que aún no hayas visitado aparecerán en azul, mientras que aquellas por las que ya has pasado aparecerán en naranja. Mantén pulsado el Botón 2 para consultar la leyenda y la explicación de controles de cada pantalla.

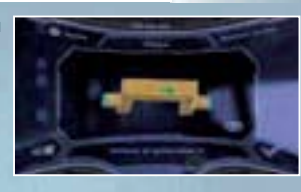

**Nota:** En el mapa de área, apunta a una localización y pulsa el Botón A para agrandarla y conocer detalles sobre la misma.

#### **Submenú del mapa**

Muestra la posición actual de Samus.

- Muestra un mapa del planeta en el que te encuentras.
- Despliega el mapa de la galaxia.
- Elige una localización y selecciona este icono para marcarla.

#### **Acerca de las puertas**

Cada zona posee diferentes tipos de puerta. Para abrirlas, deberás dispararles con el arma de rayo o misil correspondientes. Las puertas con escudo anti-rayo cambian a azul una vez abiertas.

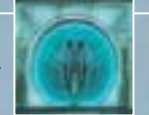

**42**

#### **Banco de Datos**

Este menú te permite revisar los objetivos actuales y conseguidos, o la información recogida con el Visor de Escaneo (pág. 38).

#### **Submenú de Banco de Datos**

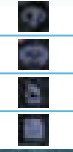

i. 盲 ۰

٠

шĭ

-4

Muestra la información de los objetivos a cumplir y de las misiones completadas.

Aquí podrás acceder a la información de los organismos escaneados.

Aquí podrás acceder a la información que has obtenido durante tus investigaciones.

Aquí podrás acceder a los documentos recogidos en cada localización.

### **Inventario**

Este menú te permite verificar el equipamiento de Samus y de su nave, así como las tarjetas de amigo y los créditos conseguidos hasta el momento.

#### **Submenú de Inventario**

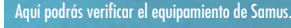

Aquí podrás verificar el equipamiento de la nave.

Una vez que obtengas células de energía, aquí podrás consultar datos sobre su adquisición y utilización.

Aquí podrás consultar las tarjetas de amigo y los créditos conseguidos hasta el momento.

# **Opciones**

**44**

En este menú podrás ajustar las distintas opciones del juego (pág. 6) o salir de la partida.

#### **Submenú de opciones**

Aquí podrás ajustar los controles (pág. 6).

Además de los ajustes que puedes realizar desde el **menú principal**, aquí podrás ajustar la opacidad del visor y del casco entre 0 (transparente) y 100 (opaco).

#### Aquí podrás realizar ajustes de sonido (pág. 6).

Selecciona este icono para salir del juego y volver a la **pantalla del título**. **Nota:** Si seleccionas SÍ, perderás todos los progresos que hayas hecho a partir del último punto en el que guardaste la partida, así que ten cuidado.

# **Hiperestado**

Samus podrá entrar en hiperestado una vez que obtenga el Traje PDP. Sin embargo, debes tener cuidado, pues si Samus permanece en hiperestado demasiado tiempo, entrará en el llamado hiperestado corrupto, con el consiguiente riesgo que eso conlleva.

# **Cómo entrar en hiperestado**

Una vez que obtengas el Traje PDP, mantén pulsado el Botón + para inocular un Tanque de Energía y entrar en hiperestado, lo que te permitirá realizar potentes ataques y ganar invulnerabilidad temporal. **Nota:** No podrás entrar en hiperestado si no tienes al menos un Tanque de Energía disponible.

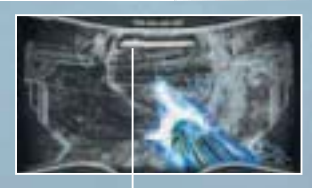

**Barra de Phazon**Muestra la energía de Phazon disponible para utilizar armas en hiperestado.

### **Cómo salir del hiperestado**

4 a. <del>dos o si vacías la barra de Phazon completamente. El controllado esta completamente. A la barra de Phazon completamente.</del> Mantén pulsado el Botón + para salir del hiperestado. Dependiendo de las reservas de Phazon que te queden, recuperarás una parte de la energía inoculada. También saldrás automáticamente de este estado una vez transcurridos 25 segun-

**Nota:** En estos dos últimos casos, no recuperarás energía, así que ten cuidado.

# **Hiperestado corrupto**

A partir de un punto determinado del juego, si Samus permanece demasiado tiempo en hiperestado, el Phazon que contamina su cuerpo come zará a extenderse y Samus entrará en hiperestado corrupto. Cuando Samus se encuentra en este estado:

- Aunque mantengas pulsado el Botón +, no podrás salir del hiperestado corrupto. Para ello, deberá transcurrir un determinado tiempo o deberás utilizar tus armas hasta que la barra de Phazon se vacíe completamente.
- La barra de Phazon aumenta con el transcurso del tiempo y al recibir ataques enemigos.

• Si la barra de Phazon se llena y permanece así durante un determinado tiempo, Samus se corromperá completamente y terminará la partida.

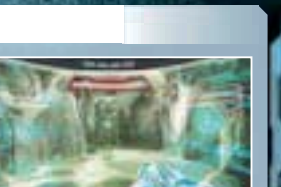

# **Ataques en hiperestado**

Solo cuando Samus entre en hiperestado podrá realizar los siguientes ataques:

#### **Hiperrayo**

Pulsa el Botón A para disparar un potente rayo que consume energía de Phazon. Algunos obstáculos solo pueden ser destruidos con esta arma. Cuando utilices el Hiperrayo, las propiedades del Rayo de Plasma y del Rayo Nova no tendrán ningún efecto, así que ten cuidado.

#### **Hiperrayo recarga**

Mantén pulsado el Botón A para cargar el cañón y suéltalo para disparar un potente disparo continuo que consume energía de Phazon. Su duración dependerá del tiempo que mantengas pulsado dicho botón. **Nota:** Mientras mantienes pulsado el Botón A, el cañón atraerá las Cápsulas de Phazon y municiones de Misiles cercanas.

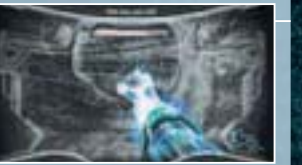

#### **Hiperesfera**

Una vez que obtengas esta mejora, mantén pulsado el Botón A mientras Samus está en modo Morfosfera para atacar a todo lo que la rodea. Mientras mantengas pulsado el Botón A, este ataque consumirá energía de Phazon.

#### **Hipermisil**

**46**

**47** Cuando hayas conseguido esta mejora, pulsa abajo en la cruz de control para utilizar energía de Phazon y disparar un conseguido esta mediana VALE con la padreceda e control y para utilizar energía de Phazon y disparar potente misil.

#### **Hiperrayo Enganche**

Con esta mejora, podrás suministrar o sustraer energía de un objetivo mientras estás en hiperestado del mismo modo que cuando utilizas el modo Energía del Rayo Enganche (pág. 37). Inclina la palanca de control hacia arriba mientras utilizas el Hiperrayo Enganche para suministrar energía al objetivo e inclínala hacia abajo para sustraérsela.

*<i><u><b>STARTON PARADIAN</u>* 

# **Multijugador**

Entre dos y cuatro jugadores podrán disfrutar del **modo multijugador** de METROID PRIME 2 ECHOES. En este modo, cada jugador necesitará un mando de Wii y un Nunchuk.

### **Inicio**

En el **menú principal**, selecciona MULTIJUGADOR DE MP2 ECHOES para acceder a la **pantalla multijugador**. Cualquier jugador que quiera participar deberá pulsar el Botón A.

A continuación, cada jugador podrá pulsar el Botón 2 para ajustar las funciones de VIBRACIÓN, SENSIBILIDAD y FIJAR BLANCO/APUNTAR (pág. 6). Inclina la palanca de control hacia arriba o hacia abajo para acceder a cada apartado e inclínala hacia los lados para realizar los ajustes. Después, cada jugador deberá seleccionar VALE con la palanca de control y pulsar el Botón A, y uno de ellos deberá pulsar el Botón + para acceder a la siguiente pantalla.

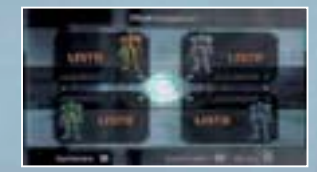

#### **Seleccionar un modo de juego**

Hay dos **modos multijugador**: VENGANZA y CODICIA. Utiliza la palanca de control para seleccionar uno y pulsa el Botón A para confirmar. A continuación, podrás cambiar la música, el número de muertes o de monedas necesarias para ganar y la duración de la partida. Después, selecciona VALE con la palanca de control y pulsa el Botón A para acceder a la **pantalla de selección de escenario**.

#### **Selección de escenario**

Utiliza la palanca de control para seleccionar un escenario y pulsa el Botón A para confirmar. Después, pulsa de nuevo el Botón A para comenzar la partida.

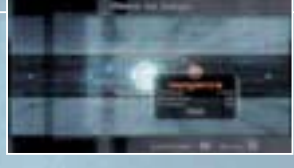

# **Reglas del modo multijugador**

Reúne las condiciones necesarias para alzarte con la victoria antes que tus contrincantes mientras combates contra ellos (las condiciones varían según el modo elegido). Si tu indicador de energía llega a cero o si te sales del escenario, desaparecerás momentáneamente de la partida y reaparecerás en un lugar distinto. Equipamiento disponible en **modo multijugador**:

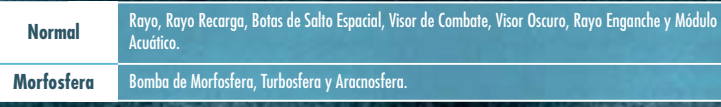

#### **Venganza**

Tu objetivo es dar caza a tus contrincantes. La partida termina cuando un jugador alcanza el número de muertes necesarias o cuando se acaba el tiempo.

#### **Codicia**

Tu objetivo es competir con los demás jugadores para conseguir el mayor número de monedas posible. Al ser atacados, tus contrincantes perderán monedas que podrás recoger. La partida termina cuando un jugador reúne los puntos necesarios o cuando se acaba el tiempo.

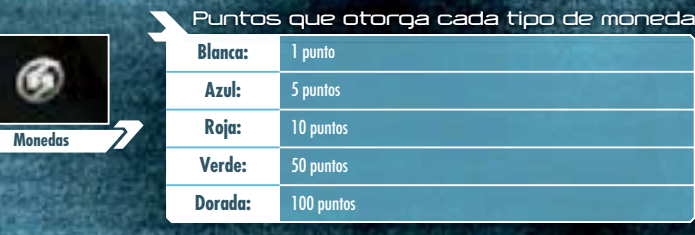

# **Interfaz de los jugadores**

Durante una partida multijugador, la pantalla quedará dividida y la interfaz variará respecto al **modo para un jugador**. **Jugador 1 Jugador 2**

> **Número actual de muertes**

**Nota:** En el **modo Codicia** aparecerá el número actual de puntos.

**Indicador de energía**

Este indicador irá disminuyendo a medida que recibas daño. Cada vez que llegue a cero, perderás una vida.

**48**

#### **Radar**

Los jugadores 1, 2, 3 y 4 aparecerán en naranja, blanco, verde y azul, respectivamente.

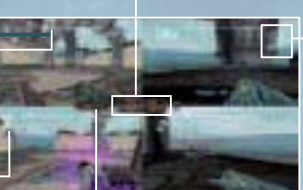

**Tiempo restante** Muestra el tiempo que queda para que acabe la partida.

**Contador de munición**Los números indican la cantidadactual de Misiles, munición de Rayo de Luz y munición de Rayo Oscuro, en este orden.

**Jugador 3 Jugador 4**

### **Pantalla de resultados**

Cuando alguien reúna las condiciones necesarias para alzarse con la victoria o se acabe el tiempo, se mostrará la puntuación y la clasificación en la **pantalla de resultados**. Después de leerlas, pulsa el Botón A para volver a la **pantalla de selección de modo de juego**.

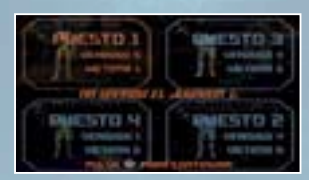

## **Objetos del modo multijugador**

**Cápsulas de Energía**

Las cápsulas moradas restablecen 10 unidades de energía, mientras que las rojas restablecen 30.

**Misiles** 

Cada Misil que obtengas añadirá 5 unidades a tu contador de Misiles. Los Supermisiles son más poderosos que los Misiles normales, así que trata de hacerte con ellos.

#### **Selector aleatorio**

**49** de la Morfosfera que causa considerables daños al golpear a los contrincantes), etc. **En los contrincantes** etc. Cuando entres en el selector, adquirirás una de las muchas habilidades temporales disponibles: Invisibilidad, Invulnerabilidad, modo Hacker (te permite inocular un virus dañino a los contrincantes que escanees), la Exterminosfera (una mejora

> and a **Cajas**

Las cajas ocultan equipamientos como el Rayo Oscuro, el Rayo de Luz, el Rayo Aniquilador y la Bomba de Energía. Al destruir una caja, aparecerá el objeto que encierra.

**SAN PUBLISHER AND A PARTIES** 

**THE TANK AT THE CAR LINE ON** 

**Pantalla de pausa en modo multijugador**

Pulsa el Botón 2 durante una partida multijugador para acceder a la **pantalla de pausa**. El jugador que lo haya pulsado podrá cambiar la banda sonora o salir del juego. Para continuar la partida, pulsa los Botones 2 o B.

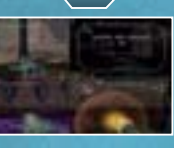

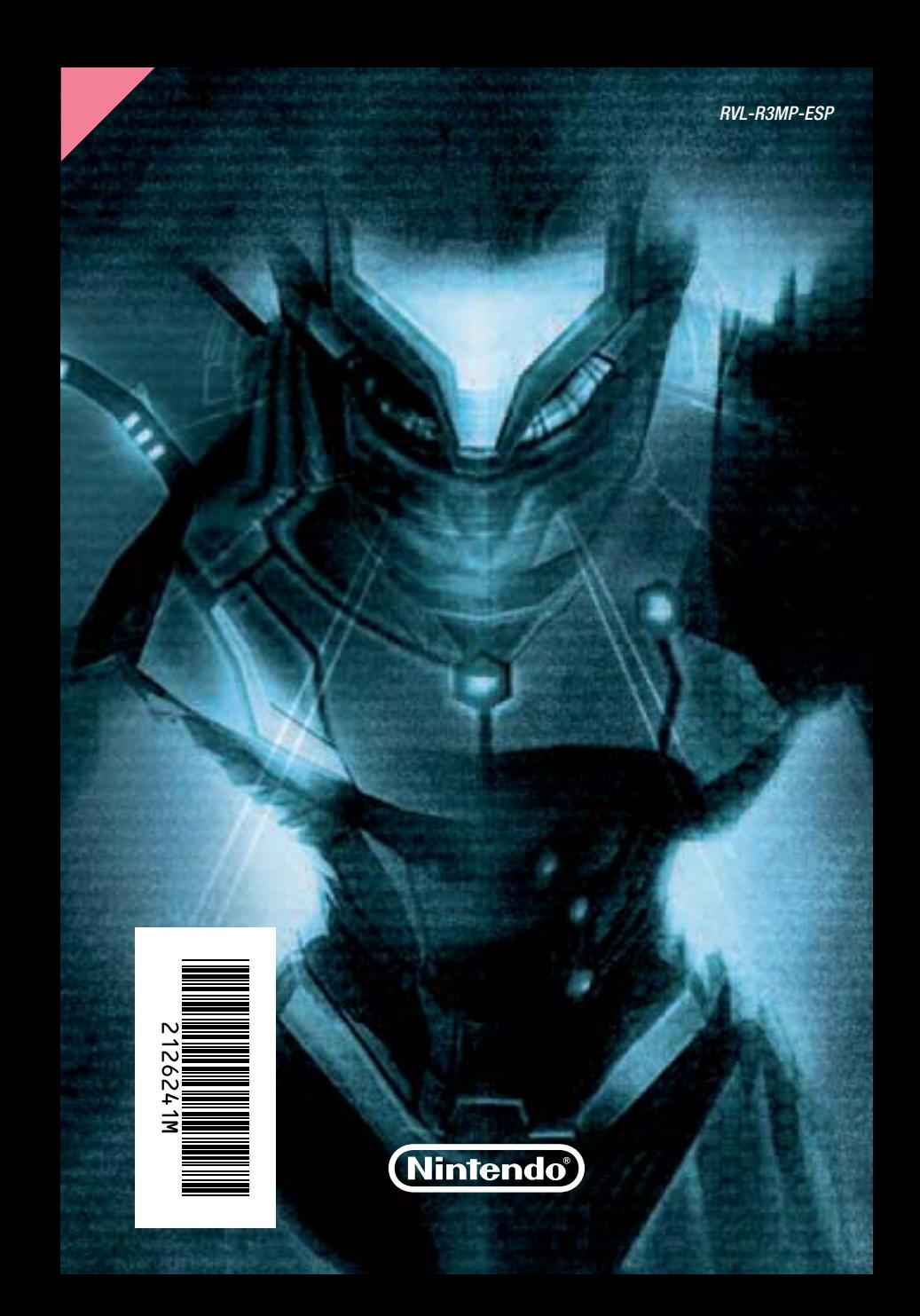